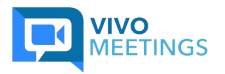

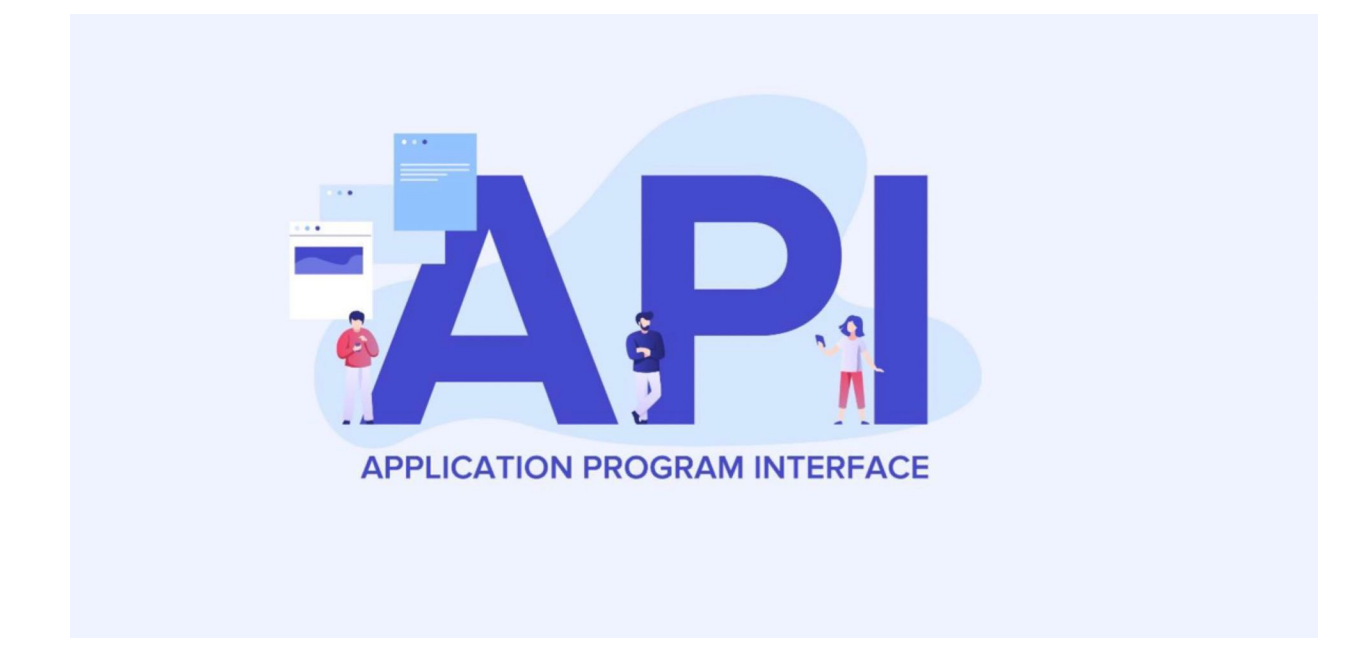

# **VivoMeetings Application Programming Interface**

Partner Handbook January 2022

# **VivoMeetings Partner APIs**

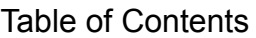

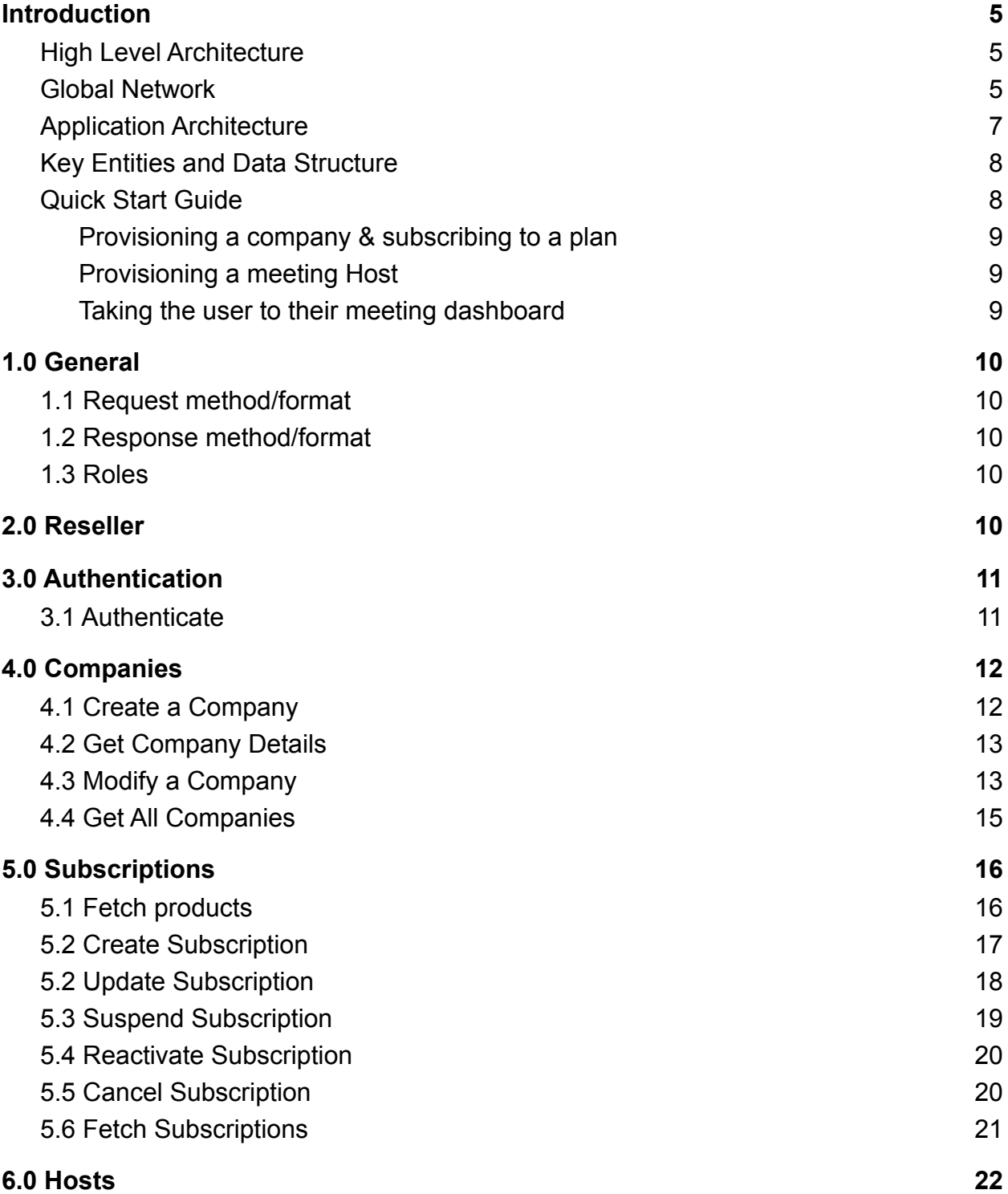

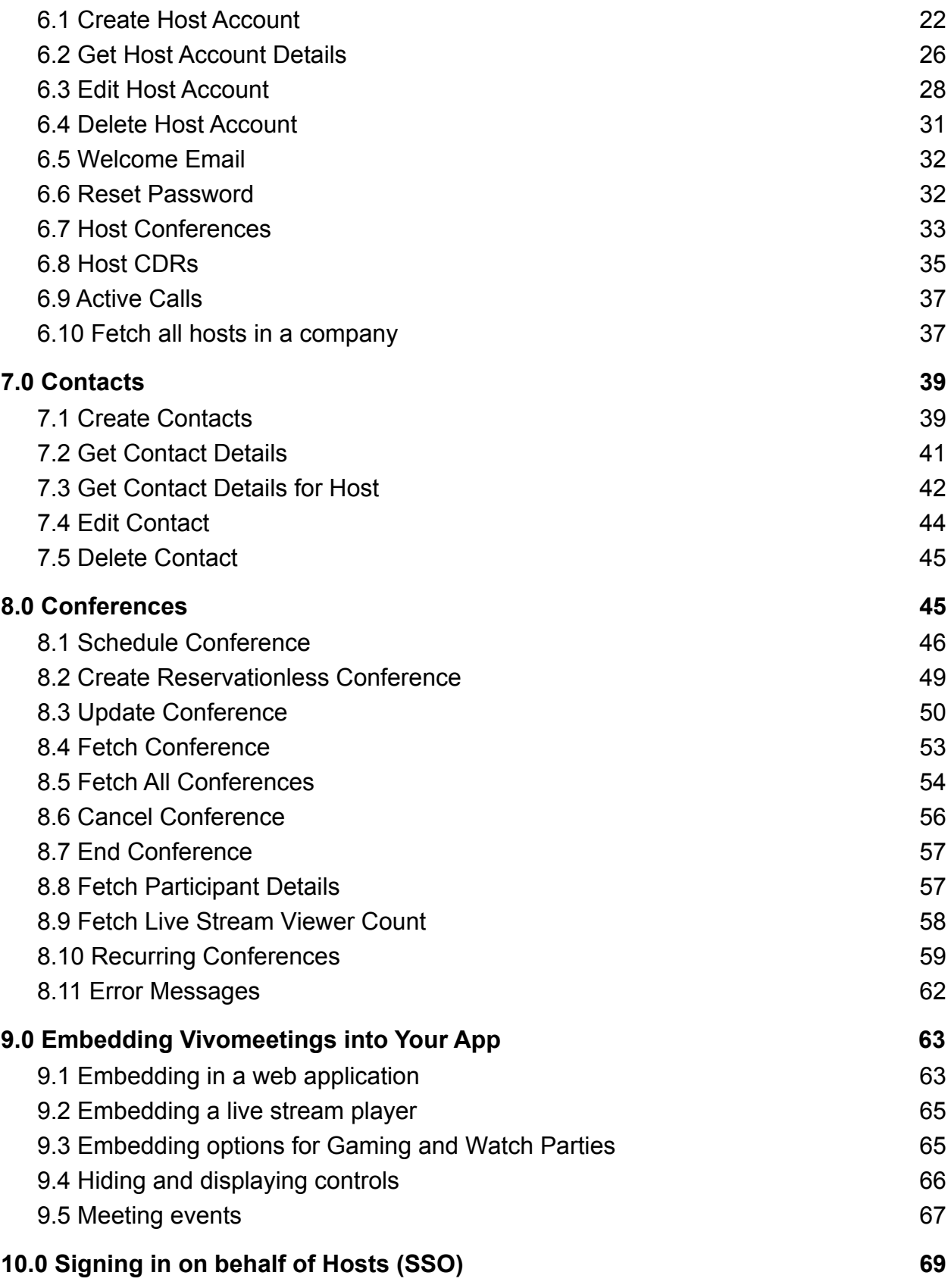

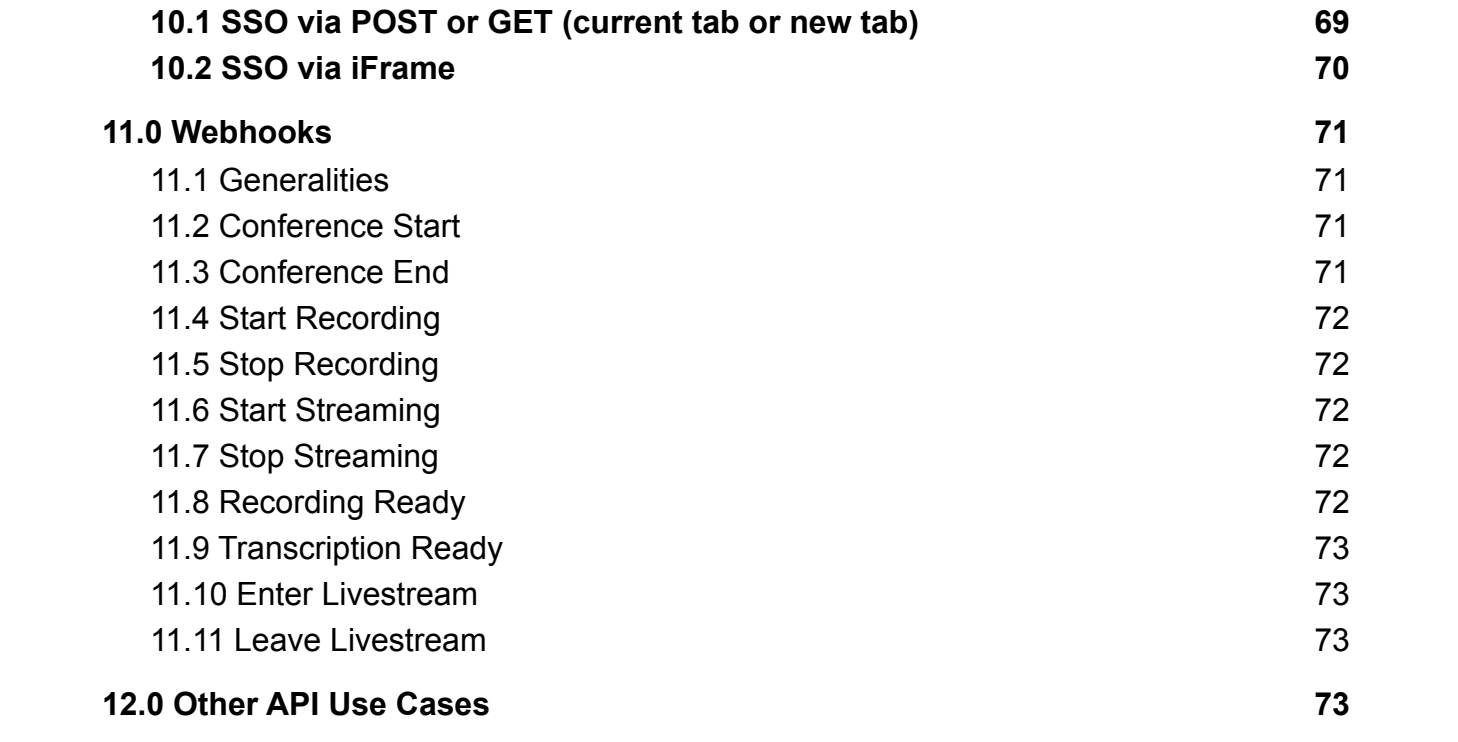

## <span id="page-4-0"></span>**Introduction**

 Vivomeetings is a real time communications tool commercialised as a white-label product for partners to deploy their own branded version. RoyalTeck retails parts of the solution under the brands VivoMeetings and CallToNet. Most often, white-label solutions follow the VivoMeetings model of service, which is similar to other enterprise offerings for scheduling, video meetings, webinars, transcriptions, recordings and physical meeting room support.

Numerous channel partners have deployed versions of ICC under their own brand, and sometimes with their own integrations and additional services.

This document outlines the interface characteristics of RoyalTeck's platform for real time communication. The Application Programming Interface described within will provide methods by which developers may request and send instructions to and from the platform with the objective to integrate 3rd party applications, and extend ICC's functionality.

### <span id="page-4-1"></span>*High Level Architecture*

ICC is a cloud-based, multi-tenant solution that provides scale and security. Below is a diagram outlining a high-level view of system architecture.

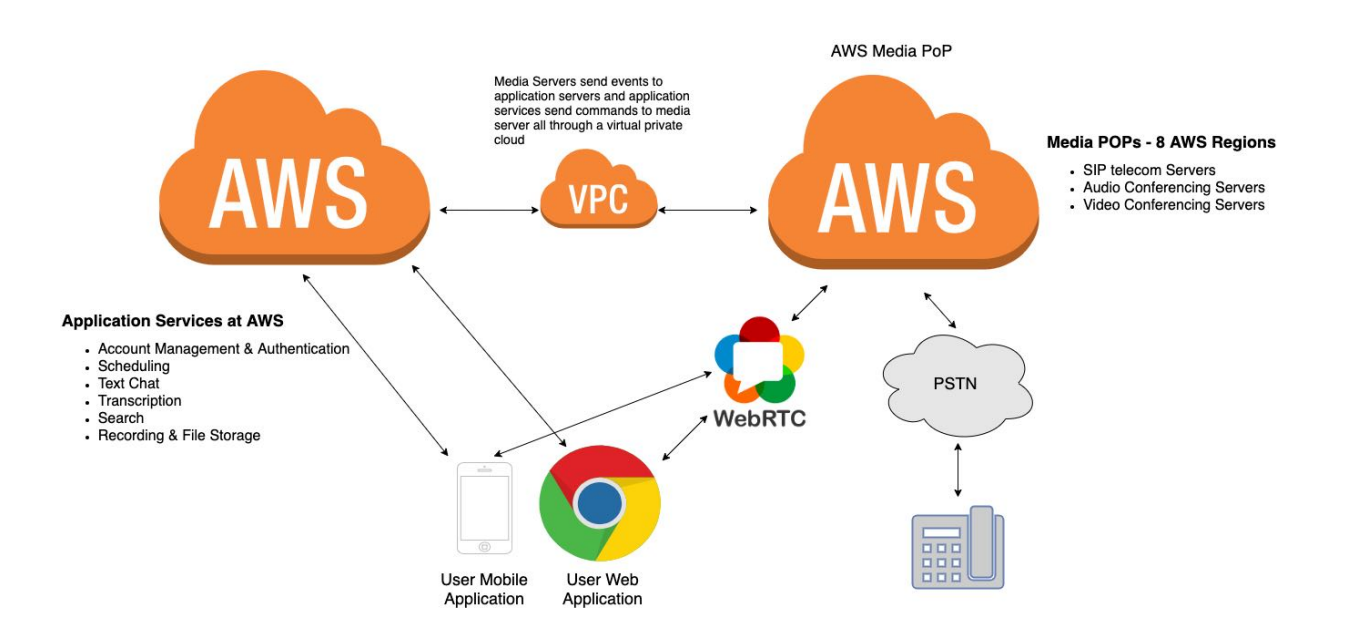

### <span id="page-5-0"></span>*Global Network*

The RoyalTeck has a global network of media Points of Presence (POPs). These POPs connect to each other using Amazon's high quality and low latency private network forming a network mesh architecture. The result is high quality voice and video for participants all across the globe.

Royalteck currently has POPs in the following countries:

- United States
- Canada
- Germany
- Mumbai
- Hong Kong
- Tokyo
- Sydney

RoyalTeck can add a media POP to any AWS region.

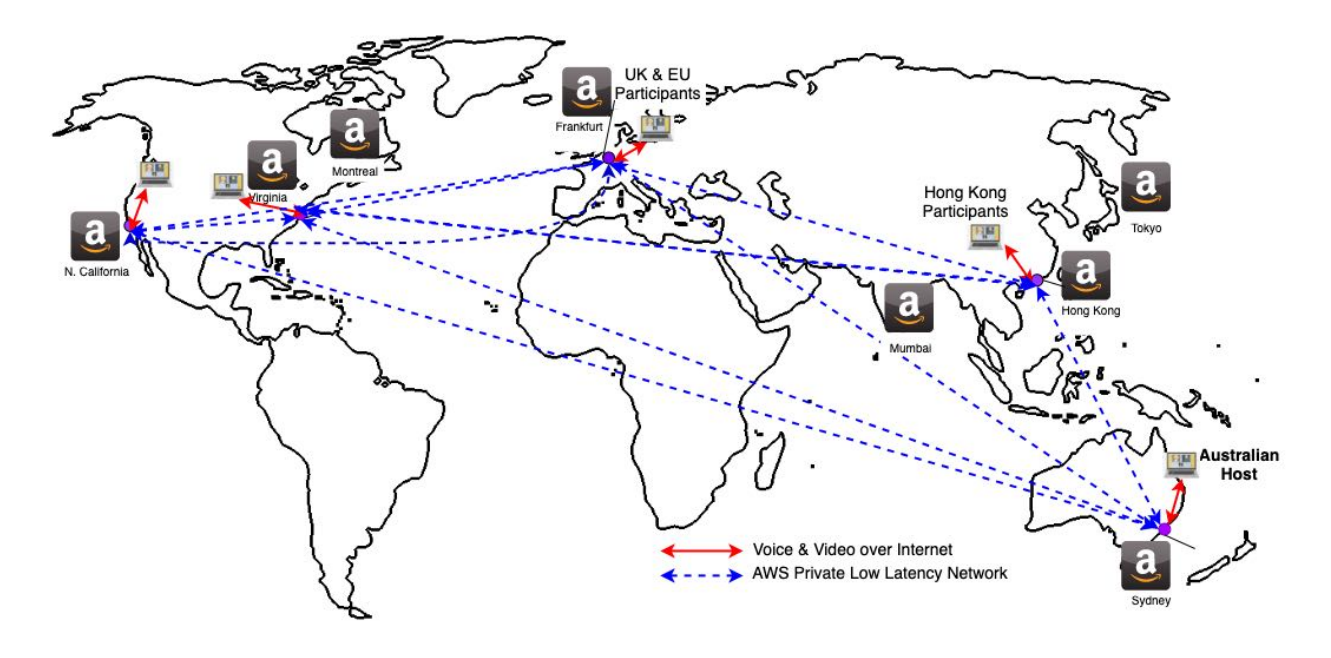

## <span id="page-6-0"></span>*Application Architecture*

Inside our AWS implementation are services to cover:

- Account management and authentication
- Scheduling
- Text Chat
- Search
- Recording and File Storage
- Transcription

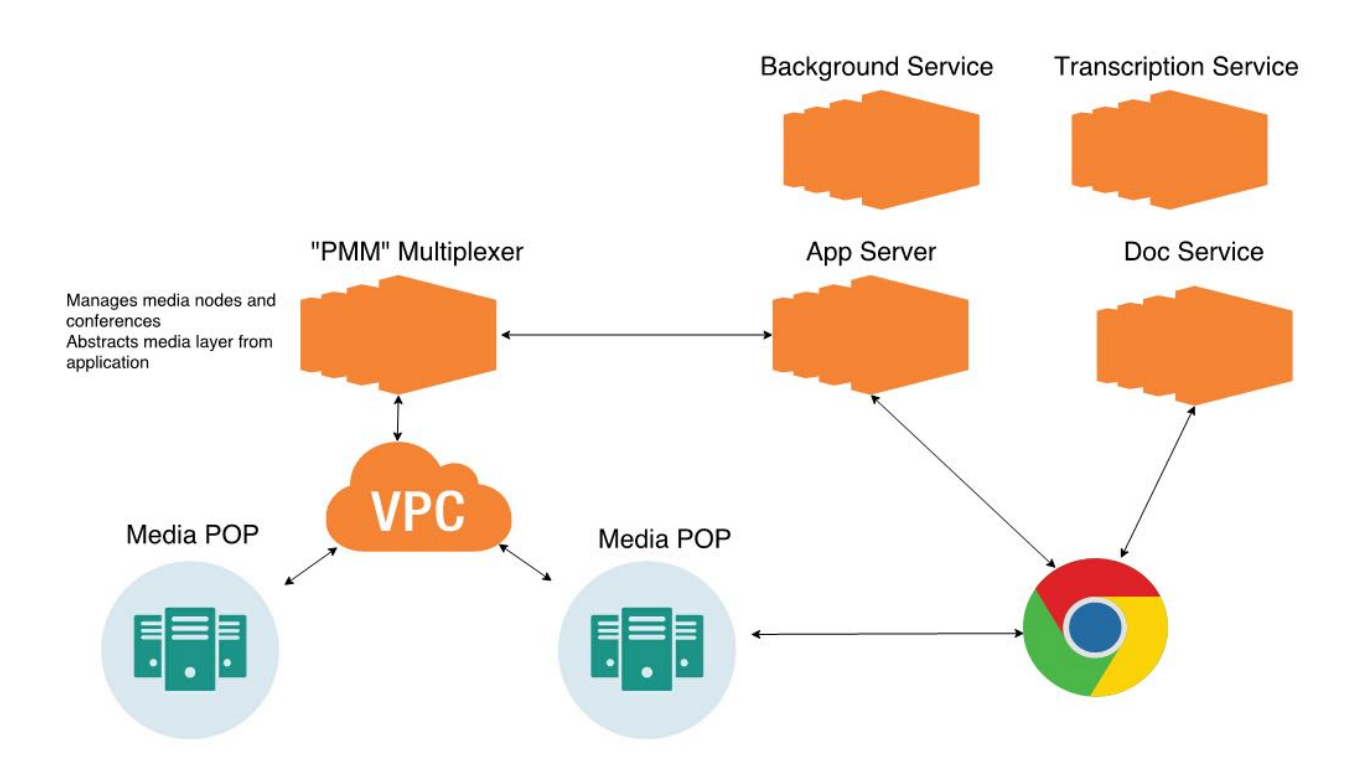

## <span id="page-7-0"></span>*Key Entities and Data Structure*

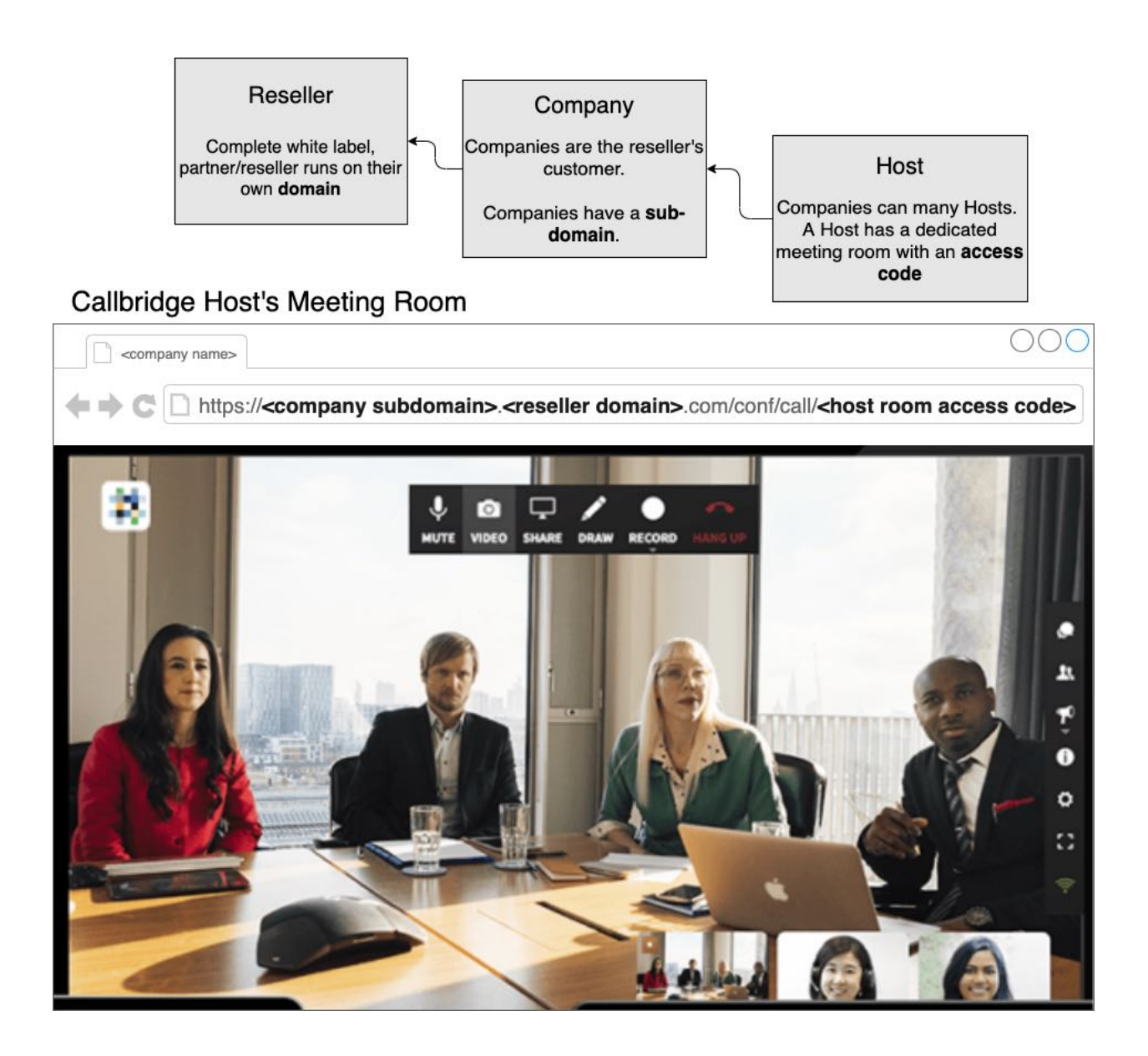

### <span id="page-7-1"></span>*Quick Start Guide*

Provisioning customers and their users is pretty straightforward using the APIs outlined in this document. As described in the diagram above our platform starts with the **Reseller**; typically you are the Reseller. If you have white label sub Resellers they are also Resellers on our platform. Below the **Reseller** there are **Companies,** these are your customers, and below companies there are meeting **Hosts,** they are the end users of the platform. You can follow the 3 simple steps below to quickly provision users on your new white label and direct them to their meetings dashboard.

### <span id="page-8-0"></span>**1. Provisioning a company & subscribing to a plan**

- 1. Somewhere in your admin interface would be a way to enable our video service for that customer/company. You would call "Create Company" outlined in [4.1 Create a Company.](#page-11-1)
- 2. Then you would subscribe to the company to a plan. The plans simply define which features on the video platform are available to the meeting Host. Plans can be completely customized for each Reseller. Subscribing to a plan is done using [5.2 Create Subscription.](#page-16-0)

### <span id="page-8-1"></span>**2. Provisioning a meeting Host**

1. Once the company has a subscription to a plan, then you can automatically or manually start creating meeting Hosts on our platform that belong to the company using [6.1 Create Host Account.](#page-21-1) Once the Host is created you're ready to direct that user to their white labeled meetings dashboard.

### <span id="page-8-2"></span>**3. Taking the user to their meeting dashboard**

1. In the response from the "Create Host" API is a "login token public key". This login token will allow you to place a link or button on your site directing the user to their meetings dashboard without having to sign into our platform. See [10.1 SSO via POST or GET \(current](#page-69-1) tab or new tab).

Of course there are many more APIs and capabilities outlined in this document. The above steps simply serve as a quick and easy way to get started.

# <span id="page-9-0"></span>**1.0 General**

### <span id="page-9-1"></span>*1.1 Request method/format*

HTTPS POST, mime-type application/json, with the request body being a JSON-serialized dictionary (key-value pairs).

All requests except Authenticate must include, besides the parameters listed under Request at each individual method, an **auth\_token** parameter, as received in the response to the Authenticate method. Unless otherwise indicated, all request Input parameters are required.

The FQDN for API requests will be that of a company, typically the initial admin company created for the reseller during onboarding. E.g. the entire URL for an authenticate request would be

<span id="page-9-2"></span>https://reseller-admin.reseller.tld/enterprise\_api/authenticate.

## *1.2 Response method/format*

Response HTTP status code will indicate the overall status of the request:

- 200 the request succeeded
- 401 for Authenticate, that the supplied credentials are invalid; for other methods, that the auth token parameter is missing, or that the associated session has expired (use Authenticate to get a new auth token)
- 403 attempting to act on objects beyond the scope of one's role (Reseller Admin beyond the current Reseller, Company Admin beyond the current Company)
- 404 update, delete, and similar methods attempted where the indicated object does not exist
- 500 internal server error

Response mime-type will be application/json, the body being a JSON-serialized dictionary including, besides the values listed under Response at each method, a 'message' with details of any errors.

## <span id="page-9-3"></span>*1.3 Roles*

- Host may host conferences only.
- Company Admin may host conferences, and via the web interface or this API, add/edit/delete hosts in his/her own Company
- Reseller Admin may host conferences, and via the web interface or this API, add companies, manipulate subscriptions, and add/delete/hosts in any of the Reseller's Companies

Each method below indicates which roles may use that method.

# <span id="page-9-4"></span>**2.0 Reseller**

A reseller represents the organization selling conferencing as a white label of VivoMeetings. A reseller can sell directly to Companies (customers) or can have sub resellers below them.

A Reseller has the following attributes:

● **domain**: abc-conferencing.com for example

# <span id="page-10-0"></span>**3.0 Authentication**

Before calling other methods, API consumers must authenticate. The credentials will be those of a host created from the Admin UI at at least the Company Admin level. (It can coincide with a real host, but typically resellers will create a dedicated 'host' for API use.)

Also see [12. OAuth](#page-73-3) for details on using OAuth with the API.

## <span id="page-10-1"></span>*3.1 Authenticate*

ResellerAdmin/CompanyAdmin

```
POST "/enterprise_api/authenticate"
Request body (application/json):
{
                     "email": "api@partner.tld",
                  "password": "Sup3rSecret!"
}
Response body (application/json):
{
                "auth_token": "dd6d5d51-9ea5-4c4c-82c8-677267aece98"
}
```
**Request:**

- **email**: the email of a host in that company that has the ResellerAdmin or CompanyAdmin role
- **password**: password for the said host

### **Response:**

• **auth token**: The token to be included with all subsequent requests, as described in the General section above. An auth token expires five minutes after its last successful use in any of the methods below (i.e. it is 'touched' on each use).

# <span id="page-11-0"></span>**4.0 Companies**

A Company represents the customer. A company could be any organization that subscribes to a conferencing service. A company has any number of Host Accounts. Host accounts are the end users.

A company stores basic details about the customer, can have customizations available to all Hosts on that company and holds the billing details.

### <span id="page-11-1"></span>*4.1 Create a Company*

/enterprise\_api/company/create ResellerAdmin Only

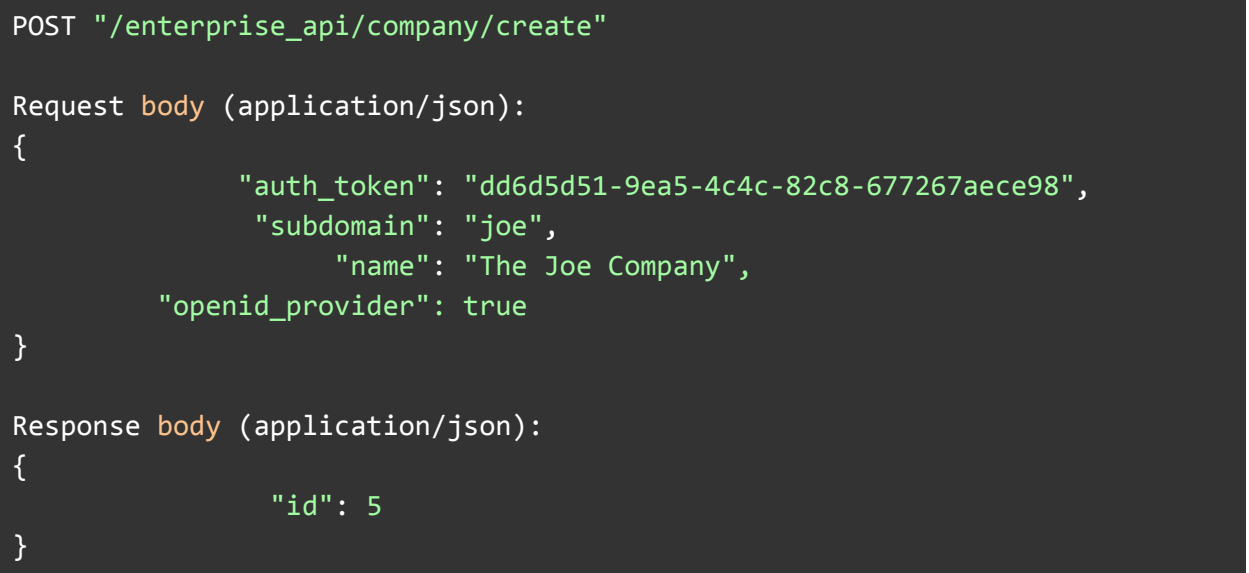

#### **Request:**

- **subdomain**: Every company has a subdomain that is used in their meeting urls, i.e royalteck.vivomeetings.com. The subdomain must be unique within the scope of each reseller domain.
- **name**: The name of the company as it should be displayed for billing purposes
- **● openid\_provider:** (optional) If this company is an openid-connect authentication provider, we will send users through your auth instead of our own. Please contact us before using this feature.

#### **Response:**

● **id**: id of the resulting new company

## <span id="page-12-0"></span>*4.2 Get Company Details*

ResellerAdmin

Retrieve details for a particular company

```
POST "/enterprise_api/company/fetch"
Request body (application/json):
{
              "auth_token": "dd6d5d51-9ea5-4c4c-82c8-677267aece98",
              "company_id": 5
}
Response body (application/json):
{
               "subdomain": "joe",
                    "name": "The Joe Company",
              "host count": 3,
                   "hosts": [6, 7, 8],
         "openid_provider": false
}
```
### **Request:**

**• company id:** The id of the company you wish to fetch details of.

### **Response:**

- **subdomain**: Every company has a subdomain that is used in their meeting urls, i.e royalteck.vivomeetings.com. The subdomain must be unique within the scope of each reseller domain.
- **name**: The name of the company as it should be displayed for billing purposes
- **● host\_count**: Current number of hosts
- **hosts**: Array of host id (q.v. in the Hosts section below), hosts in this company
- **openid\_provider:**If this company is an openid-connect authentication provider, we will send users through your auth instead of our own. Please contact us before using this feature.

## <span id="page-12-1"></span>*4.3 Modify a Company*

ResellerAdmin Only

Change company subdomain and/or name

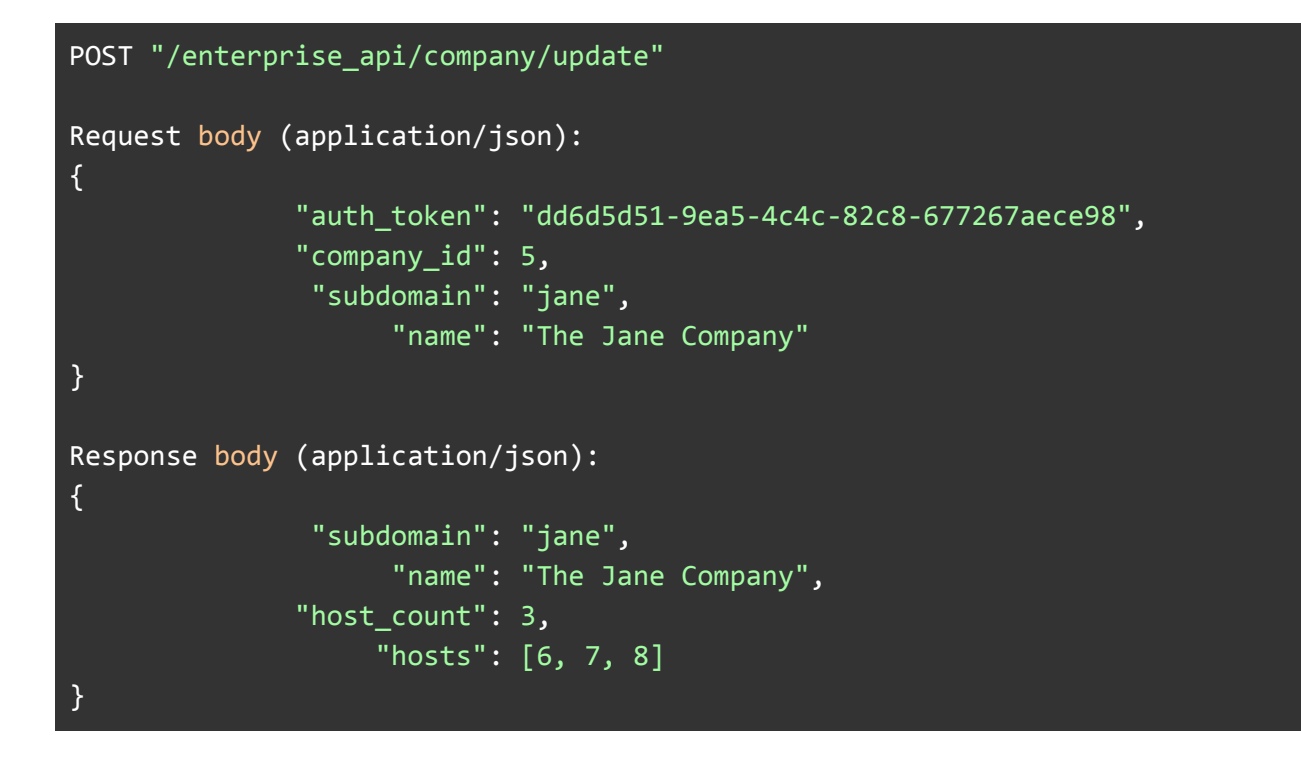

- **company id**: The id of the company you wish to modify.
- **subdomain**: Every company has a subdomain that is used in their meeting urls, i.e royalteck.vivomeetings.com. The subdomain must be unique within the scope of each reseller domain. *and/or*
- **name**: The name of the company as it should be displayed for billing purposes *and/or*
- **openid\_provider:** If this company is an openid-connect authentication provider, we will send users through your auth instead of our own. Please contact us before using this feature.

#### **Response:**

- **subdomain**: Every company has a subdomain that is used in their meeting urls, i.e royalteck.vivomeetings.com. The subdomain must be unique within the scope of each reseller domain.
- **name**: The name of the company as it should be displayed for billing purposes
- **● host\_count**: Current number of hosts
- **hosts**: Array of host id (q.v. in the Hosts section below), hosts in this company

## <span id="page-14-0"></span>*4.4 Get All Companies*

ResellerAdmin

Retrieve details for all companies

```
POST "/enterprise api/company/fetch all"
Request body (application/json):
{
              "auth_token": "dd6d5d51-9ea5-4c4c-82c8-677267aece98"
}
Response body (application/json):
["subdomain": "joe",
                    "name": "The Joe Company",
              "host_count": 3,
                   "hosts": [6, 7, 8],
         "openid_provider": false
},
{
               "subdomain": "jane",
                    "name": "The Jane Company",
              "host_count": 4,
                   "hosts": [11, 12, 13],
         "openid_provider": false
}]
```
### **Response: array of:**

- **subdomain**: Every company has a subdomain that is used in their meeting urls, i.e royalteck.vivomeetings.com. The subdomain must be unique within the scope of each reseller domain.
- **name**: The name of the company as it should be displayed for billing purposes
- **● host\_count**: Current number of hosts
- **hosts**: Array of host id (q.v. in the Hosts section below), hosts in this company
- **openid\_provider:**If this company is an openid-connect authentication provider, we will send users through your auth instead of our own. Please contact us before using this feature.

# <span id="page-15-0"></span>**5.0 Subscriptions**

A company can have one or more plans, and zero or more add-ons at a given time. Having multiple plans enables companies to assign some hosts to one plan, and others to another plan. Each host individually can only be assigned to one plan at a time.

### <span id="page-15-1"></span>*5.1 Fetch products*

ResellerAdmin/CompanyAdmin

Fetch a list of all available products (plans and add-ons) for a reseller

```
POST "/enterprise_api/subscription/fetch_products"
Request body (application/json):
{
              "auth_token": "dd6d5d51-9ea5-4c4c-82c8-677267aece98",
              "company_id": 5
}
Response body (application/json):
\Gamma{
              "slug": "small_plan",
              "name": "Small Conference Plan",
              "plan": true
 },
 {
              "slug": "large_plan",
              "name": "Large Conference Plan",
              "plan": true
 },
  {
              "slug": "recording",
              "name": "Recording Add-On",
              "plan": false
  },
]
```
#### **Response, array of:**

- **slug:** an alphabetic unique identifier for the product
- **name**: a human-readable name of the product
- **● plan**: boolean, whether the product is a plan [true] or an add-on [false]

### <span id="page-16-0"></span>*5.2 Create Subscription*

ResellerAdmin/CompanyAdmin

Create a subscription to a plan or add-on for a particular company.

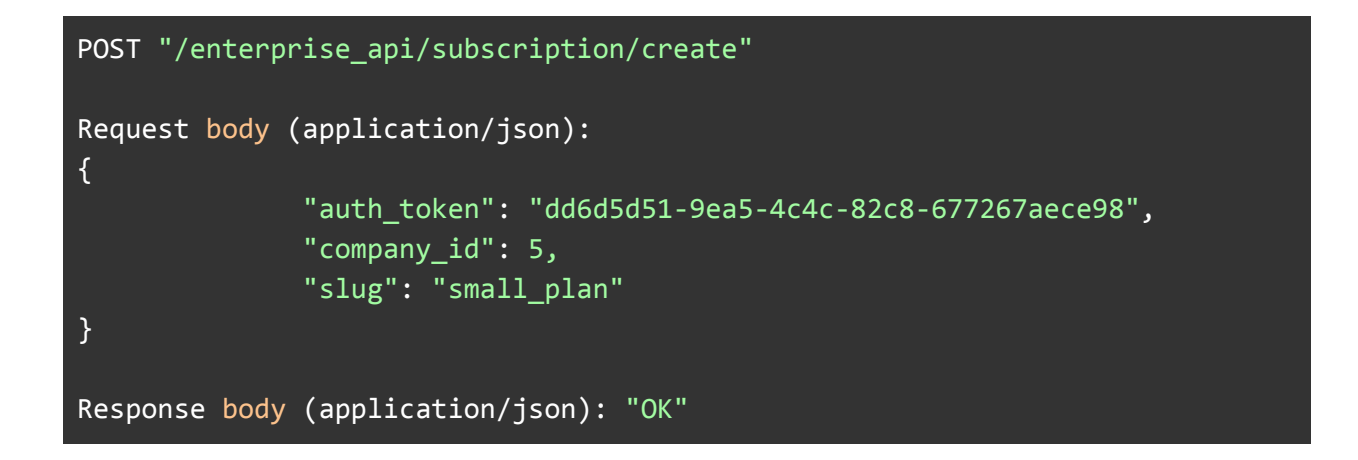

### **Request:**

- **company id:** The id of the company you wish to add this Subscription to.
- **slug**: alphabetic unique identifier for the product to add (see fetch\_products above)
- **● switch\_plan (optional)**
	- **○** If specified and set to the subscription ID of one of the company's current plans, that plan will be cancelled and used in to prorate the initial amount of the new plan (plan switching)
	- $\circ$  If set to null, the current plan(s) of the company will not be cancelled and instead the company will be subscribed to the provided plan in addition to their existing plan(s).
	- When omitted (no key/value not present in the request body), the default behavior of switching the company's current plan with the new plan will be applied.
- **host limit:** A positive integer value that the new subscription's host limit should be set to. When subscribing to a product that is using the per-host pricing method, the host limit value provided will be multiplied by the per-host price of the product to determine and set the total amount of the monthly subscription charges.

### **Response**: "OK"

Partners can use the company\_id and slug if follow up API calls to reference the specific subscription created for a company.

### **host\_limit pricing details:**

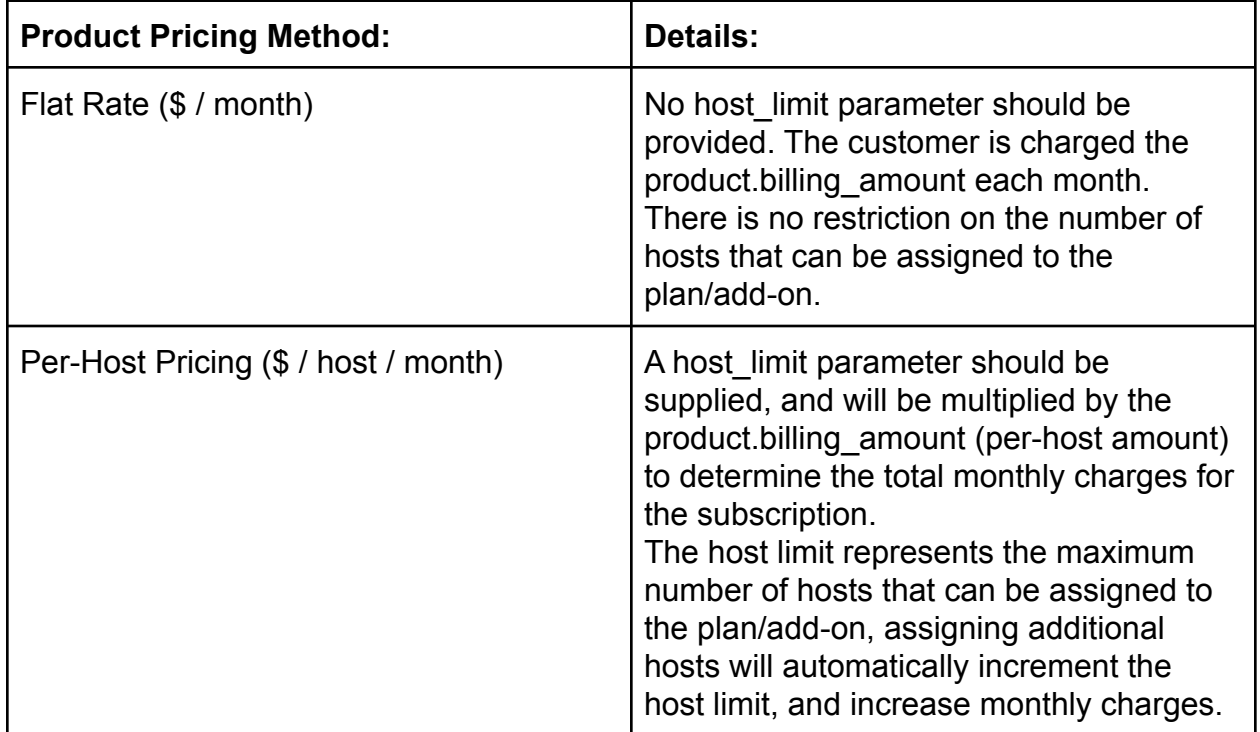

## <span id="page-17-0"></span>*5.2 Update Subscription*

ResellerAdmin/CompanyAdmin

```
PUT "/enterprise_api/subscription/update"
Request body (application/json):
{
              "auth_token": "dd6d5d51-9ea5-4c4c-82c8-677267aece98",
              "company_id": 5,
                    "slug": "small_plan",
              "host_limit": 10
}
Response body (application/json): "OK"
```
- **company id:** The id of the company you wish to add this Subscription to.
- **slug**: alphabetic unique identifier for the product. This is used to identify the associated subscription to be updated.
- **host limit:** A positive integer value that the new subscription's host limit should be set to. When subscribing to a product that is using the per-host pricing method, the host limit value provided will be multiplied by the per-host price of the product to determine and set the total amount of the monthly subscription charges.

**Response**: "OK"

### <span id="page-18-0"></span>*5.3 Suspend Subscription*

ResellerAdmin Only

Upon suspending a subscription a Host will no longer have access to features associated with the Plan or Add-on. If suspending a Subscription to a Plan the Hosts will no longer be able to host meetings.

A suspended Subscription can be reactivated at any time.

```
POST "/enterprise_api/subscription/suspend"
Request body (application/json):
{
              "auth_token": "dd6d5d51-9ea5-4c4c-82c8-677267aece98",
              "company_id": 5,
              "slug": "small_plan"
}
Response body (application/json): "OK"
```
**Request:**

- **company id:** The id of the company you wish to suspend this Subscription for.
- **slug**: alphabetic unique identifier for the product to suspend (see fetch\_products above)

**Response**: "OK"

## <span id="page-19-0"></span>*5.4 Reactivate Subscription*

ResellerAdmin Only

Reactivating a subscription will mean those Hosts have access to all the features associated with that subscription.

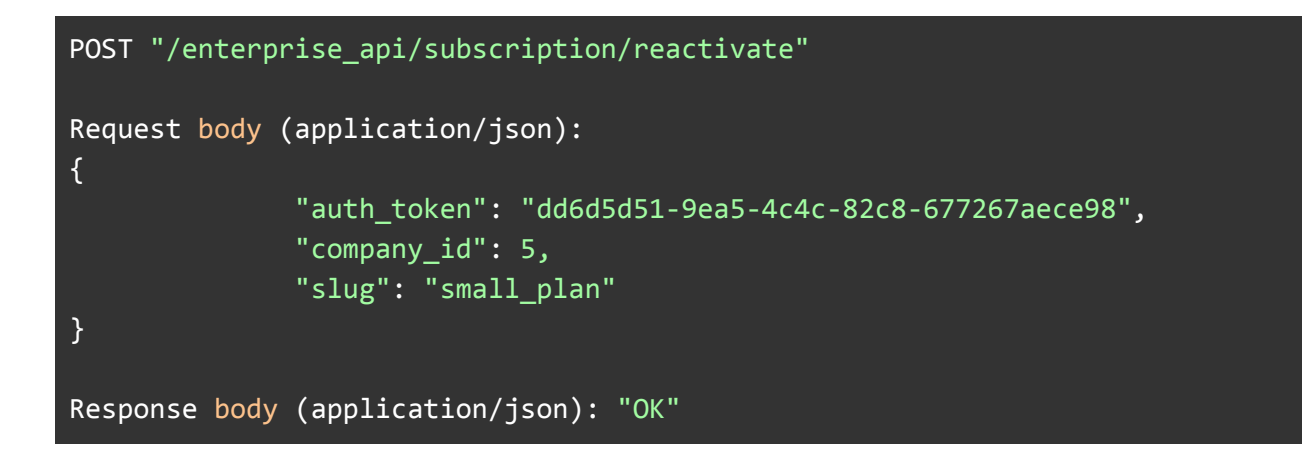

**Request:**

- **company id:** The id of the company you wish to reactivate this Subscription for.
- **slug**: alphabetic unique identifier for the product to reactivate (see fetch products above)

**Response**: "OK"

## <span id="page-19-1"></span>*5.5 Cancel Subscription*

ResellerAdmin Only

Canceling a subscription is a permanent deactivation of that subscription. Hosts and Companies associated with that subscription can be subscribed to new subscriptions at any time but that particular subscription can not be reactivated once cancelled.

```
POST "/enterprise api/subscription/cancel"
Request body (application/json):
{
              "auth_token": "dd6d5d51-9ea5-4c4c-82c8-677267aece98",
              "company_id": 5,
              "slug": "small_plan"
}
```
#### Response body (application/json): "OK"

**Request:**

- **company id:** The id of the company you wish to cancel this Subscription for/from.
- **slug**: alphabetic unique identifier for the product to cancel (see fetch\_products above)

<span id="page-20-0"></span>**Response**: "OK"

### *5.6 Fetch Subscriptions*

ResellerAdmin Only

```
POST "/enterprise_api/subscription/fetch"
Request body (application/json):
{
              "auth_token": "dd6d5d51-9ea5-4c4c-82c8-677267aece98",
              "company_id": 5
}
Response body (application/json):
\Gamma{
        "id": 100,
        "status": "Active",
        "host_limit": 10,
        "product": {
            "slug": "small_plan",
            "name": "Small Conference Plan",
            "plan": true
        },
   },
   {
       "id": 101,
       "status": "Active",
       "host_limit": 15,
       "product": {
```
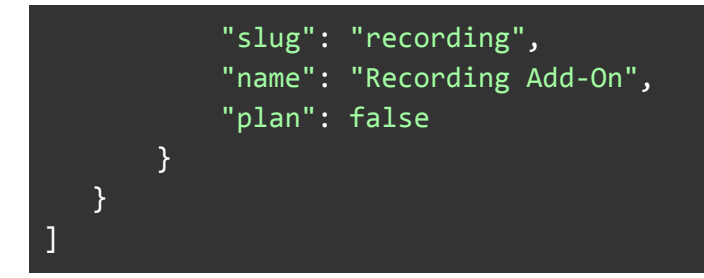

**• company id:** The id of the company you wish to fetch subscriptions for.

### **Response, array of:**

- **id:** integer value uniquely identifying this subscription, globally.
- **host limit:** integer indicating the assigned host limit (used for per-host priced subscriptions only)
- **● product**
	- **slug:** an alphabetic unique identifier for the product
	- **name**: a human-readable name of the product
	- **plan**: boolean, whether the product is a plan [true] or an add-on [false]
- **● status**: 'Active' or 'Suspended' (previously-cancelled subscriptions not included)

# <span id="page-21-0"></span>**6.0 Hosts**

A host is an account able to organize and host meetings and conference calls.

## <span id="page-21-1"></span>*6.1 Create Host Account*

ResellerAdmin/CompanyAdmin

Create a new Host

```
POST "/enterprise_api/host/create"
Request body (application/json):
{
               "auth_token": "dd6d5d51-9ea5-4c4c-82c8-677267aece98",
               "company_id": 5,
                     "name": "John Host",
                    "email": "john@company.tld",
```

```
"password": "SoSecret5!",
         "no_welcome_email": true,
                     "role": "HOST",
               "openid_sub": "23081912eca",
         "subscription_ids": [102, 104],
            "moderator_pin": 9876543,
              "access_code": 1234567,
 "host initiated_recording": true,
           "disable_emails": { "conference_invitations": true,
"conference reminders": false, "conference summaries": false,
"transcription summaries": false }
}
Response body (application/json):
{
                  "host_id": 9,
                     "name": "John Host",
                    "email": "john@company.tld",
    "primary_dialin_number": {"phone_number": "14165551234",
                              "domestic_format": "(416) 555-1234",
                              "international_format": "+1 416-555-1234",
                              "country code": "CA",
                              "location": "Toronto",
              "id": null, "created_at": null, "updated_at": null,
              "feature_id": null, "locale": null, "carrier": null,
              "state": null, "billing group": null, "display": null,
              "organization_id": null, "grouped_billing_id": null,
              "site_domain_id": null, "billing_code": null, "active": null,
              "referral number": null },
    "meeting_url": "https://company.reseller.tld/conf/call/1234567",
                     "role": "HOST",
               "openid_sub": "23081912eca",
              "access_code": { "number": "1234567",
                  "id": null, "participant_id": null,
                  "lock_version": null, "updated_at": null,
                  "conference_call_id": null, "person_id": null,
                  "account_id": null, "recording_id": null,
                  "site_domain_id": null, "organization_id": null },
            "moderator_pin": {"number": "9876543",
                  "id": null, "participant_id": null,
                  "lock version": null, "updated at": null,
 "vivomeeting_streaming_enabled": true,
```

```
"conference_call_id": null, "person_id": null,
                  "account_id": null, "recording_id": null,
                  "site_domain_id": null, "organization_id": null },
   "password_creation_link": "https://...",
   "login_token_public_key": "a1b2c3e4d5f6...",
                "plan_slug": "small_plan",
              "add_on_slugs": ["recording"],
         "subscription_ids": [110, 111],
                  "sip_uri": "sip:1234567-0@sipgw.reseller.com",
           "disable_emails": { "conference_invitations": true,
"conference_reminders": false, "conference_summaries": false,
"transcription summaries": false }
}
```
- **company id:** The id of the company you wish to add the Host to. (Required when the API consumer is a Reseller Admin; ignored when a Company Admin: host will be created in Company Admin's own company)
- **name**: The name of Host that will be displayed when joining meetings.
- **email**: The email address of the Host. This will be used for invitations and reminders as well as authentication.
- **● password**: optional, to set on creation
- **• no** welcome email: whether to **not** send the host a welcome email (optional, boolean, should probably be used with the above, and/or see password creation link in the Response)
- **role**: one of RESELLER\_ADMIN, COMPANY\_ADMIN, HOST Only Reseller Admins can grant the Reseller Admin role; Reseller and Company Admins can grant the Company Admin or Host roles. Defaults to HOST if omitted.
- **openid sub**: Optional. the OpenID subject identifier used for OAuth logins using your system rather than our login infrastructure. If your platform does not support OpenID OAuth, please ignore this parameter.
- **● moderator\_pin:** Optional. Providing this parameter will request a custom moderator pin for this account. If the number is already taken, the request will fail. If omitted, a number will be generated automatically.
- **access code:** Optional. Providing this parameter will request a custom access code for this account. If the number is already taken, the request will fail. If omitted, a number will be generated automatically.
- **vivommeting streaming enabled:** Optional. Providing this parameter will enable live streaming for the host account on account creation. This bypasses the need to enable it through the account settings.
- **host initiated recording:** Optional. Providing this parameter will change the trigger for starting recording or streaming to the host joining instead of having at least 2 participants in the conference.
- **● subscription\_ids:** Optional. The list of subscription ids that define which products the host is subscribed to.
	- Providing this property will set the host's subscriptions to the exact list provided. This means you can unsubscribe hosts from their subscriptions by omitting specific ids or by providing an empty array.
	- If this property is omitted, the host's existing subscriptions will be left intact.
	- IMPORTANT: The host limit for each subscription will automatically be incremented if required, so that the host limit remains greater than or equal to the number of hosts assigned to each subscription. Except in the case where hosts limit changes have been locked for the company, in which case an exception is raised.
	- NOTE:
		- Instead of passing subscription ids, you can alternatively pass the following two optional arguments:
			- **● plan\_slug** the slug of the plan to assign the host to.
			- **● add\_on\_slugs:** an array of product slugs of add-ons to assign the host to.
- **disable emails:** Optional. Specifies which emails are enabled or disabled for the host, options are conference invitations, conference reminders, conference summaries, transcription summaries and these are set to true to disable and false to enable.

### **Response:**

- **host id:** The unique id of the host. This should be stored for all future APIs call on that host.
- **name**: The name of Host that will be displayed when joining meetings.
- **email:** The email address of the Host. This will be used for invitations and reminders as well as authentication.
- **primary dialin number**: The default dial-in number for the Hosts meeting invitations and reminders (primary dialin number is an object; .phone number (raw e164), domestic format and international format represent the actual number to dial; choose the format that best suits your need; country\_code and city are also included in case you wish to display to the end user; other properties can be safely ignored but are included here for the benefit of strict deserializers).
- **meeting url**: The meeting url is the web location of the Host's meeting room
- **role**: one of RESELLER\_ADMIN, COMPANY\_ADMIN, HOST
- **access\_code**: to be used by non-moderator conference participants (access code is an object; number is the actual access code; other properties can be safely ignored but are included here for the benefit of strict deserializers)
- **moderator** pin: to be used by moderator (moderator pin is an object; .number is the actual moderator pin; other properties can be safely ignored but are included here for the benefit of strict deserializers)
- **● password\_creation\_link**: can be sent by resellers themselves to new hosts to allow setting password (most useful in conjunction with no\_welcome\_email: true in the request)
- **• login token public key:** this is what you will need to submit to us to use our SSO feature. See section 8.0 for details.
- **plan slug**: slug (unique identifier, see subscription/fetch products above) for the plan the host is subscribed to
- **● add\_on\_slugs**: slug[s] for the add-on[s], if any, the host is subscribed to
- **subscription\_ids**: An array of integers identifying the plan/add-on subscriptions that the host is currently assigned to.
- **sip uri**: If the host is subscribed to the SIP Gateway feature, this sip URI can be used by SIP endpoints such as those from Cisco and Polycom to connect to the host's meetings; null otherwise. Contact us to enable SIP Gateway.
- **disable\_emails**: Shows the email settings for the host.

## <span id="page-25-0"></span>*6.2 Get Host Account Details*

/enterprise\_api/host/fetch ResellerAdmin/CompanyAdmin

Fetch the details of a particular host

```
POST "/enterprise_api/host/fetch"
Request body (application/json):
{
               "auth_token": "dd6d5d51-9ea5-4c4c-82c8-677267aece98",
                  "host_id": 9
}
Response body (application/json):
{
                  "host id": 9,
                     "name": "John Host",
                    "email": "john@company.tld",
    "primary_dialin_number": {"phone_number": "14165551234",
                              "domestic_format": "(416) 555-1234",
                              "international_format": "+1 416-555-1234",
                              "country code": "CA",
                              "location": "Toronto",
              "id": null, "created_at": null, "updated_at": null,
              "feature_id": null, "locale": null, "carrier": null,
```

```
"state": null, "billing_group": null, "display": null,
              "organization_id": null, "grouped_billing_id": null,
              "site_domain_id": null, "billing_code": null, "active": null,
              "referral number": null },
    "meeting_url": "https://company.reseller.tld/conf/call/1234567",
                     "role": "HOST",
               "openid_sub": "23081912eca",
              "access_code": { "number": "1234567",
                  "id": null, "participant_id": null,
                  "lock version": null, "updated at": null,
                  "conference call id": null, "person id": null,
                  "account id": null, "recording id": null,
                  "site_domain_id": null, "organization_id": null },
            "moderator_pin": {"number": "9876543",
                  "id": null, "participant_id": null,
                  "lock version": null, "updated at": null,
                  "conference_call_id": null, "person_id": null,
                  "account_id": null, "recording_id": null,
                  "site_domain_id": null, "organization_id": null },
   "password_creation_link": "https://...",
   "login token_public_key": "a1b2c3e4d5f6...",
                "plan_slug": "small_plan",
              "add on slugs": ["recording"],
         "subscription_ids": [110, 111],
                  "sip_uri": "sip:1234567-0@sipgw.reseller.com",
           "disable_emails": { "conference_invitations": true,
"conference reminders": false, "conference summaries": false,
"transcription summaries": false }
}
```
• host id: unique identifier of the host

#### **Response:**

- **host id:** The unique id of the host. This should be stored for all future APIs call on that host.
- **name**: The name of Host that will be displayed when joining meetings.
- **email**: The email address of the Host. This will be used for invitations and reminders as well as authentication.
- **primary dialin number**: The default dial-in number for the Hosts meeting invitations and reminders (primary\_dialin\_number is an object; .phone\_number

(raw e164), .domestic format and .international format represent the actual number to dial; choose the format that best suits your need; country code and city are also included in case you wish to display to the end user; other properties can be safely ignored but are included here for the benefit of strict deserializers).

- **meeting url**: The meeting url is the web location of the Host's meeting room
- **role**: one of RESELLER\_ADMIN, COMPANY\_ADMIN, HOST
- **access code**: to be used by non-moderator conference participants (access\_code is an object; .number is the actual access code; other properties can be safely ignored but are included here for the benefit of strict deserializers)
- **moderator** pin: to be used by moderator (moderator pin is an object; .number is the actual moderator pin; other properties can be safely ignored but are included here for the benefit of strict deserializers)
- **● password\_creation\_link**: can be sent by resellers themselves to new hosts to allow setting password (most useful in conjunction with no\_welcome\_email: true in the request)
- **login token public key:** this is what you will need to submit to us to use our SSO feature. See section 8.0 for details.
- **plan slug**: slug (unique identifier, see subscription/fetch products above) for the plan the host is subscribed to
- **add on slugs**: slug[s] for the add-on[s], if any, the host is subscribed to
- **subscription\_ids**: An array of integers identifying the plan/add-on subscriptions that the host is currently assigned to.
- **• sip** uri: If the host is subscribed to the SIP Gateway feature, this sip URI can be used by SIP endpoints such as those from Cisco and Polycom to connect to the host's meetings; null otherwise. Contact us to enable SIP Gateway.
- **● openid\_sub**: The OpenID subject identifier used for OAuth logins using your system rather than our login infrastructure. If your platform does not support OpenID OAuth, this will be blank.
- **disable\_emails**: Shows the email settings for the host.

## <span id="page-27-0"></span>*6.3 Edit Host Account*

/enterprise\_api/host/update

ResellerAdmin/CompanyAdmin

Only host id is required; all other input parameters optional. Omitted host properties will remain unchanged.

```
POST "/enterprise_api/host/update"
Request body (application/json):
{
               "auth_token": "dd6d5d51-9ea5-4c4c-82c8-677267aece98",
                  "host_id": 9,"name": "John ChangedName",
```

```
"email": "newemail@company.tld",
                     "role": "COMPANY_ADMIN",
               "openid_sub": "23051912fbd",
         "subscription_ids": [102, 104],
            "moderator_pin": 9876543,
              "access_code": 1234567,
           "disable_emails": { "conference_invitations": true,
"conference_reminders": false, "conference_summaries": false,
"transcription summaries": false }
}
Response body (application/json):
{
                  "host id": 9,
                     "name": "John ChangedName",
                    "email": "newemail@company.tld",
    "primary_dialin_number": {"phone_number": "14165551234",
                              "domestic_format": "(416) 555-1234",
                              "international_format": "+1 416-555-1234",
                              "country_code": "CA",
                              "location": "Toronto",
              "id": null, "created_at": null, "updated_at": null,
              "feature id": null, "locale": null, "carrier": null,
              "state": null, "billing_group": null, "display": null,
              "organization_id": null, "grouped_billing_id": null,
              "site_domain_id": null, "billing_code": null, "active": null,
              "referral_number": null },
    "meeting_url": "https://company.reseller.tld/conf/call/1234567",
                     "role": "COMPANY_ADMIN",
               "openid_sub": "23051912fbd",
              "access_code": { "number": "1234567",
                  "id": null, "participant_id": null,
                  "lock_version": null, "updated_at": null,
                  "conference call id": null, "person id": null,
                  "account_id": null, "recording_id": null,
                  "site_domain_id": null, "organization_id": null },
            "moderator_pin": {"number": "9876543",
                  "id": null, "participant id": null,
                  "lock_version": null, "updated_at": null,
                  "conference_call_id": null, "person_id": null,
                  "account_id": null, "recording_id": null,
                  "site domain id": null, "organization id": null \},
```

```
"password_creation_link": "https://...",
   "login_token_public_key": "a1b2c3e4d5f6...",
                "plan_slug": "small_plan",
              "add_on_slugs": ["recording"],
         "subscription_ids": [110, 111],
                  "sip_uri": "sip:1234567-0@sipgw.reseller.com",
           "disable_emails": { "conference_invitations": true,
"conference reminders": false, "conference summaries": false,
"transcription summaries": false }
}
```
- **host id**: id of the host
- **name**: The name of Host that will be displayed when joining meetings.
- **email**: The email address of the Host. This will be used for invitations and reminders as well as authentication.
- **role**: one of RESELLER\_ADMIN, COMPANY\_ADMIN, HOST Only Reseller Admins can grant the Reseller Admin role; Reseller and Company Admins can grant the Company Admin or Host roles.
- **● moderator\_pin:** optional. Providing this parameter will request a custom moderator pin for this account. If the number is already taken, the request will fail. If omitted, a number will be generated automatically.
- **access code:** optional. Providing this parameter will request a custom access code for this account. If the number is already taken, the request will fail. If omitted, a number will be generated automatically.
- **openid sub**: Optional. the OpenID subject identifier used for OAuth logins using your system rather than our login infrastructure. If your platform does not support OpenID OAuth, please ignore this parameter.
- **● subscription\_ids:** Optional. The list of subscription ids that define which products the host is subscribed to.
	- Providing this property will set the host's subscriptions to the exact list provided. This means you can unsubscribe hosts from their subscriptions by omitting certain ids or by providing an empty array.
	- $\circ$  If this property is omitted, the host's existing subscriptions will be left intact.
	- IMPORTANT: The host limit for each subscription will automatically be incremented if required, so that the host limit remains greater than or equal to the number of hosts assigned to each subscription. Except in the case where hosts limit changes have been locked for the company, in which case an exception is raised.
	- NOTE:
		- Instead of passing subscription ids, you can alternatively pass the following two optional arguments:
- **● plan\_slug** the slug of the plan to assign the host to.
- **● add\_on\_slugs:** an array of product slugs of add-ons to assign the host to.
- **disable emails:** Optional. Specifies which emails are enabled or disabled for the host, options are conference invitations, conference reminders, conference summaries, transcription summaries and these are set to true to disable and false to enable.

### **Response:**

- **name**: The name of Host that will be displayed when joining meetings.
- **email**: The email address of the Host. This will be used for invitations and reminders as well as authentication.
- **primary dialin number**: The default dial-in number for the Hosts meeting invitations and reminders (primary dialin number is an object; .phone number (raw e164), .domestic format and .international format represent the actual number to dial; choose the format that best suits your need; country\_code and city are also included in case you wish to display to the end user; other properties can be safely ignored but are included here for the benefit of strict deserializers).
- **meeting url**: The meeting url is the web location of the Host's meeting room
- **role**: one of RESELLER\_ADMIN, COMPANY\_ADMIN, HOST
- **access\_code**: to be used by non-moderator conference participants (access\_code is an object; .number is the actual access code; other properties can be safely ignored but are included here for the benefit of strict deserializers)
- **moderator** pin: to be used by moderator (moderator pin is an object; .number is the actual moderator pin; other properties can be safely ignored but are included here for the benefit of strict deserializers)
- **● password\_creation\_link**: can be sent by resellers themselves to new hosts to allow setting password (most useful in conjunction with no\_welcome\_email: true in the request)
- **login token public key:** this is what you will need to submit to us to use our SSO feature. See section 8.0 for details.
- **plan slug**: slug (unique identifier, see subscription/fetch products above) for the plan the host is subscribed to
- **add on slugs**: slug[s] for the add-on[s], if any, the host is subscribed to
- **subscription ids**: An array of integers identifying the plan/add-on subscriptions that the host is currently assigned to.
- **• sip** uri: If the host is subscribed to the SIP Gateway feature, this sip URI can be used by SIP endpoints such as those from Cisco and Polycom to connect to the host's meetings; null otherwise. Contact us to enable SIP Gateway.
- **openid sub:** The OpenID subject identifier used for OAuth logins using your system rather than our login infrastructure. If your platform does not support OpenID OAuth, this will be blank.
- **disable\_emails**: Shows the email settings for the host.

## <span id="page-31-0"></span>*6.4 Delete Host Account*

ResellerAdmin/CompanyAdmin

```
POST "/enterprise_api/host/delete"
Request body (application/json):
{
              "auth_token": "dd6d5d51-9ea5-4c4c-82c8-677267aece98",
              "host_id": 8
}
```
### **Request:**

**• host id**: unique identifier of the host

## <span id="page-31-1"></span>*6.5 Welcome Email*

ResellerAdmin/CompanyAdmin

Re-send the the welcome email of the Host

```
POST "/enterprise_api/host/resend_invitation"
Request body (application/json):
{
              "auth_token": "dd6d5d51-9ea5-4c4c-82c8-677267aece98",
              "host_id": 8
}
```
### **Request:**

**•** host id: unique identifier of the host

### <span id="page-31-2"></span>*6.6 Reset Password*

ResellerAdmin/CompanyAdmin

Send a Host a password reset email

```
POST "/enterprise_api/host/reset_password"
```
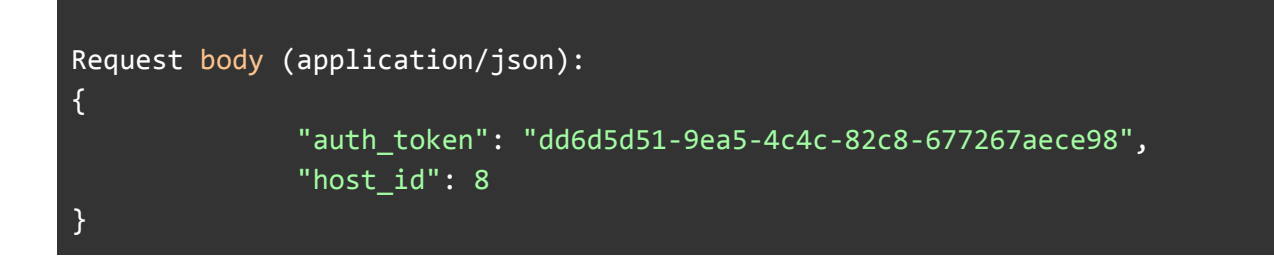

• host id: unique identifier of the host

### <span id="page-32-0"></span>*6.7 Host Conferences*

ResellerAdmin/CompanyAdmin

Details of the past conferences of the host.

```
POST "/enterprise_api/host/conferences"
Request body (application/json):
{
                "auth_token": "dd6d5d51-9ea5-4c4c-82c8-677267aece98",
                   "host_id": 8,"output": "summary",
                 "time_zone": "UTC",
                "start_date": "2020-01-01",
                  "end_date": "2020-12-31"
}
Response body (application/json):
\Gamma{
            "conference_id": 256,
               "start_time": "2020-09-29 11:10:00",
                 "end_time": "2020-09-29 11:20:00",
       "total_participants": 5,
"total_participant_minutes": 20,
      "meeting_summary_url": "https://test.domain.com/conf/summary/256"
      }
]
```
- **host id**: unique identifier of the host
- **output**: summary or detail, type of data to be returned. Optional defaults to summary if omitted.
- **time\_zone**: Time zone for the start/end date and for the times in the response. Optional, defaults to UTC if omitted. Values are those (e.g. US/Central, Europe/London, Asia/Tokyo, etc.) in the IANA Time Zone database (https://www.iana.org/time-zones)
- **start\_date**: Filter by date. Optional.
- **end\_date**: Filter by date: Optional.

### **Response:**

### *Summary:*

- **● conference\_id**: Unique conference ID
- **start time**: Conference start date/time, if time zone was specified in the request will be in the requested time zone, if omitted will be in UTC. Values are those (e.g. US/Central, Europe/London, Asia/Tokyo, etc.) in the IANA Time Zone database (https://www.iana.org/time-zones)
- **end\_time**: Conference end date/time.
- **total\_participants**: Total conference participants
- **total\_participant\_minutes**: Total minutes for all participants
- **meeting summary url: URL to retrieve the meeting summary**

### *Detail:*

The detail output provides comprehensive data on the conference and the returned data will depend on the conference activity which includes:

- **● Conference\_id**: Unique conference ID
- **● Subject**: Subject
- **● Agenda**: Agenda
- **Start time**: Date/time in the specified time zone or defaults to UTC. Values are those (e.g. US/Central, Europe/London, Asia/Tokyo, etc.) in the IANA Time Zone database (https://www.iana.org/time-zones)
- **● End\_time**: Date/time
- **● Day**: Day of the conference
- **● Month**: Month of the conference
- **● Year**: Year of the conference
- **● Cancelled**: true or false, true if the conference was cancelled.
- **● Participants**: Number of participants
- **● Live\_wall\_posts**: List of comments made during the conference
- **● Uploaded\_documents**: List of uploaded documents
- **● Recordings**: List of recordings

### <span id="page-34-0"></span>*6.8 Host CDRs*

ResellerAdmin/CompanyAdmin

Details of conference participants.

```
POST "/enterprise_api/host/cdrs"
Request body (application/json):
{
                "auth_token": "dd6d5d51-9ea5-4c4c-82c8-677267aece98",
                   "host id": 8,
             "conference_id": 256,
                 "time_zone": "UTC",
                "start_date": "2020-01-01",
                  "end date": "2020-12-31"
}
Response body (application/json):
\Gamma{
                       "id": 69226060,
            "conference_id": 256,
                  "host_id": 8,"host_name": "Host Name",
               "start_time": "2020-09-29 11:10:00",
                 "end_time": "2020-09-29 11:20:00",
           "participant_id": 71974494,
         "participant_name": "Participant Name 1",
                     "from": "+15551236789",
                       "to": "2342342",
                  "minutes": 880
      },
      {
                       "id": 69226061,
            "conference_id": 256,
                  "host_id": 8,host@vivomeetings.com",
        "participant_email": "participant1@vivomeetings.com"
```
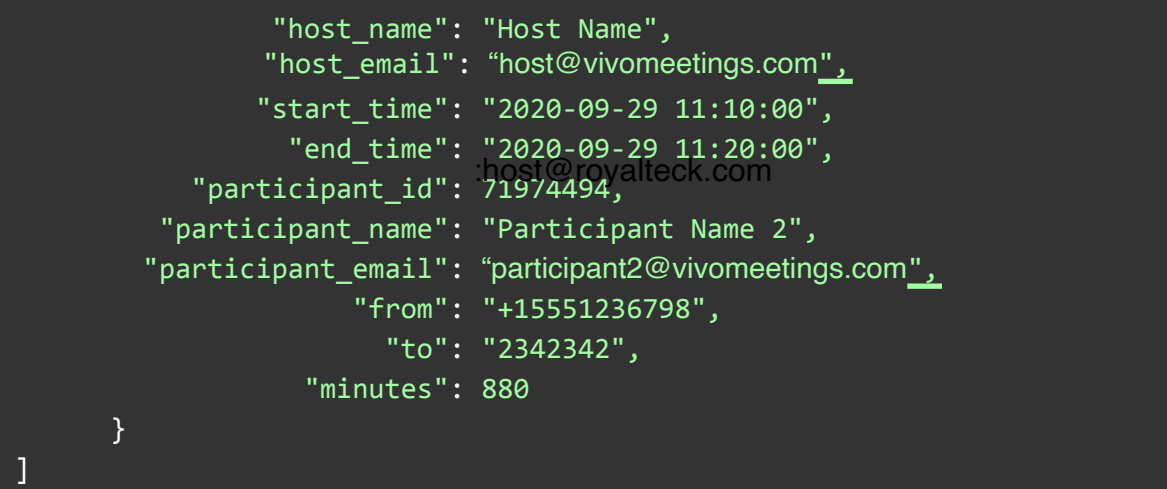

- **host id**: unique identifier of the host
- **conference id:** unique identifier of a conference, Optional
- **time\_zone**: Time zone for the start/end date and for the times in the response. Optional, defaults to UTC if omitted. Values are those (e.g. US/Central, Europe/London, Asia/Tokyo, etc.) in the IANA Time Zone database (https://www.iana.org/time-zones)
- **start\_date**: Filter by date. Optional.
- **end date: Filter by date: Optional.**

#### **Response:**

- **● Id:** Unique CDR ID
- **● conference\_id**: Unique conference ID
- **● host\_id**: Unique host ID
- **● host\_name**: Host name
- **● host\_email**: Host email
- **start time**: Participant's start date/time, if time zone was specified in the request will be in the requested time zone, if omitted will be in UTC. Values are those (e.g. US/Central, Europe/London, Asia/Tokyo, etc.) in the IANA Time Zone database (https://www.iana.org/time-zones)
- **end\_time**: Conference end date/time.
- **participant\_id**: Unique participant ID
- **participant\_name**: Participant name
- **participant\_email**: Participant email
- **● from:** Number participant originates from
- **to:** Number participant connected to
- **minutes**: Total minutes for the participant

Note: Only the first 100 records will be returned in the response.
### *6.9 Active Calls*

List of calls which a given person is currently participating in.

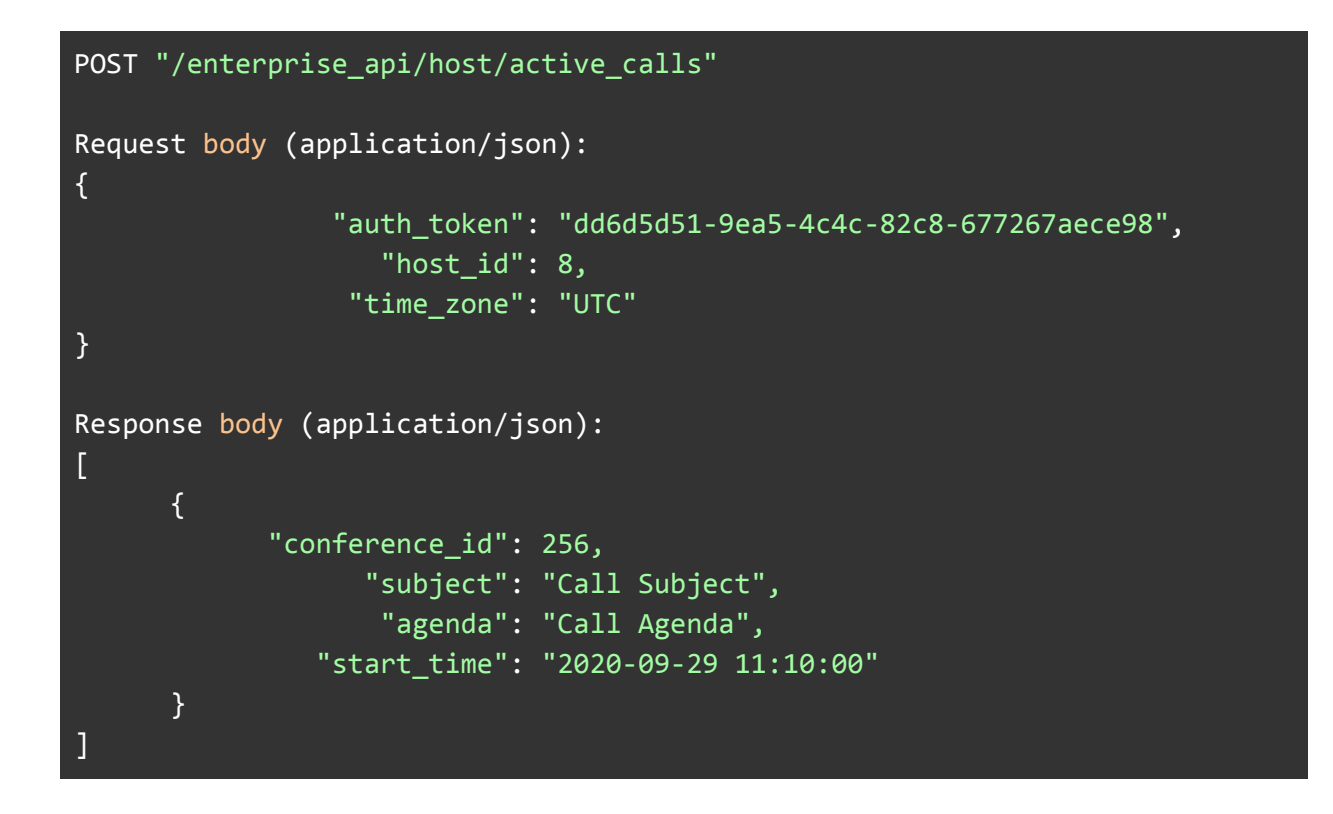

**Request:**

• host id: unique identifier of the host

**Response:**

- **● conference\_id**: Unique conference ID
- **● subject:** Call's subject
- **● agenda:** Call's agenda
- start time: Call's start date/time. If time zone was specified in the request will be in the requested time zone, if omitted will be in UTC. Values are those (e.g. US/Central, Europe/London, Asia/Tokyo, etc.) in the IANA Time Zone database (https://www.iana.org/time-zones)

# *6.10 Fetch all hosts in a company*

Get a summary of all the hosts in a company.

```
POST "/enterprise api/host/fetch all"
Request body (application/json):
{
                "auth_token": "dd6d5d51-9ea5-4c4c-82c8-677267aece98",
                "company_id": 8
}
Response body (application/json):
\Gamma{
                  "host id": 9,
                     "name": "John Host",
                    "email": "john@company.tld",
    "meeting_url": "https://company.reseller.tld/conf/call/1234567",
                     "role": "COMPANY_ADMIN",
              "access_code": "1234567"
      }
      {,
                  "host_id": 10,
                     "name": "Jane Host",
                    "email": "jane@company.tld",
    "meeting_url": "https://company.reseller.tld/conf/call/1234568",
                     "role": "HOST",
              "access_code": "1234568"
      }
]
```
**Request:**

**• company id:** The id of the company whose hosts you wish to fetch. (Required when the API consumer is a Reseller Admin; ignored when a Company Admin: hosts will be fetched for Company Admin's own company)

#### **Response: array of**

- host id: unique identifier of the host
- **name**: The name of Host that will be displayed when joining meetings.
- **email:** The email address of the Host. This will be used for invitations and reminders as well as authentication.
- **meeting url**: The meeting url is the web location of the Host's meeting room
- **role**: one of RESELLER\_ADMIN, COMPANY\_ADMIN, HOST
- **access code**: to be used by non-moderator conference participants, the access code itself as a string (not an object as with fetch)

# **7.0 Contacts**

Contacts can be added to scheduled conferences.

### *7.1 Create Contacts*

/enterprise\_api/contact/create ResellerAdmin/CompanyAdmin

Create contacts for a Host. This function allows the creation of multiple contacts at the same time.

```
POST "/enterprise_api/contact/create"
Request body (application/json):
{
              "auth_token": "8f946001-02b3-442b-9050-65b93c193f07",
                 "host_id": 31,
                "contacts": [
                                {
                    "name": "John Smith",
                   "email": "john@smith.com",
          "business_phone": "+12345678901",
            "mobile_phone": "+12345678902",
              "home_phone": "+12345678903",
             "other_phone": "+12345678904",
               "time_zone": "US/Eastern"
                                },
                                \{"name": "James Brown",
                   "email": "james@brown.com",
          "business_phone": "+12345678905",
            "mobile_phone": "+12345678906",
              "home_phone": "+12345678907",
```

```
"other_phone": "+12345678908",
               "time_zone": "US/Central"
                                 }
                             ]
}
Response body (application/json):
\Gamma{
             "contact_id": 35,
                   "name": "John Smith",
                  "email": "john@smith.com",
         "business_phone": "+12345678901",
           "mobile_phone": "+12345678902",
             "home_phone": "+12345678903",
            "other_phone": "+12345678904",
              "time_zone": "US/Eastern",
               "has host": false
      },
      {
             "contact_id": 37,
                   "name": "James Brown",
                  "email": "james@brown.com",
         "business_phone": "+12345678905",
           "mobile_phone": "+12345678906",
             "home_phone": "+12345678907",
            "other_phone": "+12345678908",
              "time_zone": "US/Central",
               "has host": false
      }
]
```
• **host id**: The id of the host you wish to add the Contacts to. (Required when the API consumer is a Reseller Admin; ignored when a Company Admin: host will be created in Company Admin's own company)

A list of contacts is supplied:

- **name**: The name of the Contact
- **email**: The email address of the Contact.
- **● business\_phone:** optional, business phone number
- **mobile phone:** optional, mobile phone number
- **home** phone: optional, home phone number
- **other\_phone:** optional, other phone number
- **time\_zone**: optional, IANA time zone name. Values are those (e.g. US/Central, Europe/London, Asia/Tokyo, etc.) in the IANA Time Zone database (https://www.iana.org/time-zones)

#### **Response:**

A list of contacts is returned containing:

- **contact\_id:** Unique id of the Contact.
- **name**: Name of the Contact.
- **email**: Email address of the contact
- **● business\_phone:** Business phone number
- **mobile\_phone:** Mobile phone number
- **home\_phone:** Home phone number
- **other\_phone:** Other phone number
- **time\_zone**: Time zone for the contact
- **has host**: Indicates whether the contact is a host's contact details when true or a standalone contact when false.

### *7.2 Get Contact Details*

/enterprise\_api/contact/fetch ResellerAdmin/CompanyAdmin

Fetch the details of a particular contact

```
POST "/enterprise_api/contact/fetch"
Request body (application/json):
{
               "auth_token": "25af2fe2-010e-4868-8be8-802b100d34a7",
                  "host_id": 31,
               "contact_id": 35
}
Response body (application/json):
{
               "contact_id": 35,
                     "name": "John Smith",
                    "email": "john@smith.com",
```

```
"business_phone": "+12345678901",
  "mobile_phone": "+12345678902",
    "home_phone": "+12345678903",
   "other_phone": "+12345678904",
     "time_zone": "US/Eastern",
      "has_host": false
```
}

#### **Request:**

- **host id: Unique identifier of the host**
- **contact id: Unique identifier of the contact**

#### **Response:**

- **contact\_id:** Unique id of the contact.
- **name**: Name of the contact.
- **email**: Email address of the contact.
- **● business\_phone:** Business phone number
- **mobile\_phone:** Mobile phone number
- **home\_phone:** Home phone number
- **other\_phone:** Other phone number
- **time\_zone**: Time zone for the contact. Values are those (e.g. US/Central, Europe/London, Asia/Tokyo, etc.) in the IANA Time Zone database (https://www.iana.org/time-zones)
- has host: Indicates whether the contact is a host's contact details when true or a standalone contact when false.

# *7.3 Get Contact Details for Host*

/enterprise\_api/contact/fetch\_all ResellerAdmin/CompanyAdmin

Fetch all contact details of a particular host

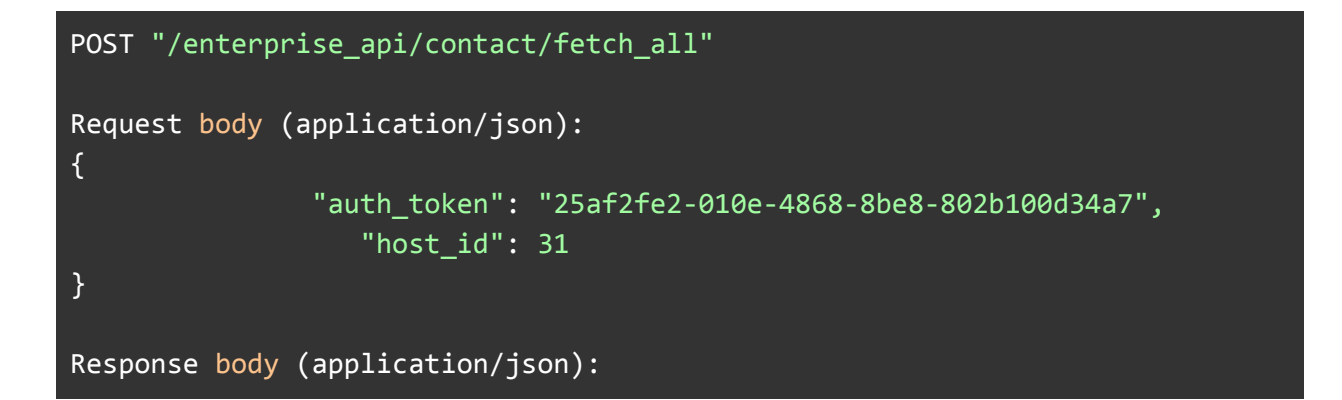

```
{
             "contact_id": 35,
                    "name": "John Smith",
                  "email": "john@smith.com",
         "business_phone": "+12345678901",
           "mobile_phone": "+12345678902",
             "home_phone": "+12345678903",
            "other_phone": "+12345678904",
               "time_zone": "US/Eastern",
               "has host": false
      },
      {
             "contact_id": 37,
                    "name": "James Brown",
                   "email": "james@brown.com",
         "business_phone": "+12345678905",
           "mobile_phone": "+12345678906",
             "home_phone": "+12345678907",
            "other_phone": "+12345678908",
               "time_zone": "US/Central",
               "has_host": false
      }
\blacksquare
```
 $\overline{L}$ 

**• host id: Unique identifier of the host** 

#### **Response:**

Returns an array of contacts:

- **contact\_id:** Unique id of the contact
- **name**: Name of the contact
- **email**: Email address of the contact
- **● business\_phone:** Business phone number
- **mobile\_phone:** Mobile phone number
- **home\_phone:** Home phone number
- **other\_phone:** Other phone number
- **time\_zone**: Time zone for the contact. Values are those (e.g. US/Central, Europe/London, Asia/Tokyo, etc.) in the IANA Time Zone database (https://www.iana.org/time-zones)

• has host: Indicates whether the contact is a host's contact details when true or a standalone contact when false.

### *7.4 Edit Contact*

/enterprise\_api/contact/update ResellerAdmin/CompanyAdmin

Only contact\_id is required; all other input parameters optional. Omitted contact properties will remain unchanged.

```
POST "/enterprise_api/contact/update"
Request body (application/json):
{
               "auth_token": "25af2fe2-010e-4868-8be8-802b100d34a7",
                  "host_id": 31,
               "contact id": 35,
                     "name": "John Smith Updated",
           "business_phone": "+12345678901",
             "mobile_phone": "+12345678902",
               "home_phone": "+12345678903",
              "other_phone": "+12345678904",
                "time_zone": "US/Eastern"
}
Response body (application/json):
{
               "contact_id": 35,
                     "name": "John Smith Updated",
                    "email": "john@smith.com",
           "business_phone": "+12345678901",
             "mobile_phone": "+12345678902",
               "home_phone": "+12345678903",
              "other_phone": "+12345678904",
                "time_zone": "US/Eastern"
}
```
**Request:**

- **host id**: unique identifier of the host
- **contact id:** unique id of the contact
- **● name**: Contact Name
- **● email**: Contact Email
- **time\_zone**: optional, IANA time zone name. Values are those (e.g. US/Central, Europe/London, Asia/Tokyo, etc.) in the IANA Time Zone database (https://www.iana.org/time-zones)

#### **Response:**

- **contact\_id**: unique id of the contact
- **● name**: Contact Name
- **● email**: Contact Email
- **● business\_phone:** Business phone number
- **mobile\_phone:** Mobile phone number
- **home\_phone:** Home phone number
- **other\_phone:** Other phone number
- **time\_zone**: IANA time zone name

# *7.5 Delete Contact*

/enterprise\_api/contact/delete ResellerAdmin/CompanyAdmin

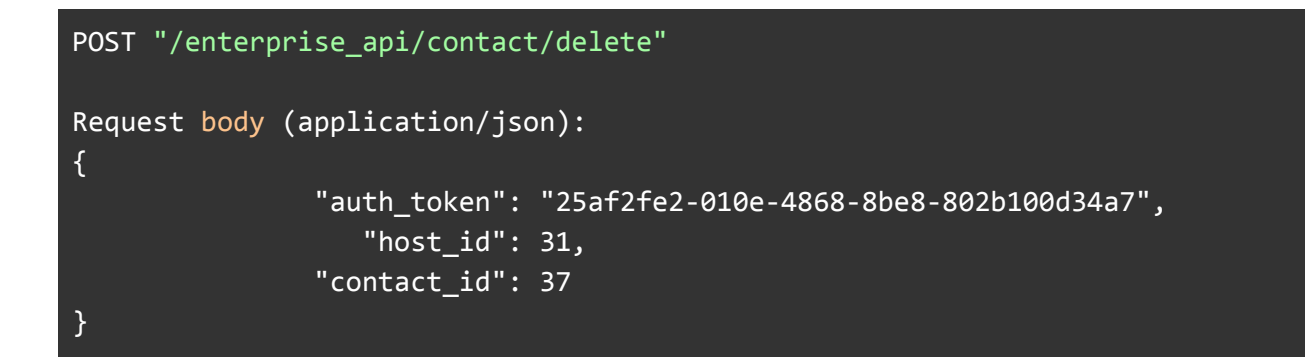

**Request:**

- **host id**: unique identifier of the host
- **contact\_id**: unique id of the contact

# **8.0 Conferences**

The details below are for the initial release of the conference API functions. You get the calendar integration and advanced Vivomeetings features but integrated into your own scheduling application. This will allow you to schedule meetings with advanced features like

- One-time access codes
- Security PINs
- Recurring Meetings (not yet implemented)
- Default dial-in numbers (not yet implemented)

### *8.1 Schedule Conference*

ResellerAdmin/CompanyAdmin

Create a new scheduled conference

```
POST "/enterprise_api/conference/create"
Request body (application/json):
{
               "auth_token": "dd6d5d51-9ea5-4c4c-82c8-677267aece98",
                  "host_id": 1,"subject": "Test Conference",
                   "agenda": "An agenda",
                    "start": "2020-09-19 13:00:00",
                "time_zone": "Europe/London",
                 "duration": 60,
              "auto_record": "none",
              "auto_stream": "none",
          "auto_transcribe": false,
     "one_time_access_code": true,
             "security_pin": "123456",
                "mute_mode": "conversation",
             "participants": [ 2, 3 ]
}
Response body (application/json):
{
            "conference_id": 183,
                  "subject": "Test Conference",
                   "agenda": "An agenda",
                    "start": "2020-09-19 13:00:00",
                 "end_time": "2020-09-19 14:00:00",
                   "active": false
                "time_zone": "Europe/London",
                 "duration": 60,
              "auto_record": "none",
              "auto_stream": "none",
          "auto_transcribe": false,
     "one_time_access_code": 987654321,
             "security_pin": "123456",
```

```
"mute_mode": "conversation",
                 "room_url":
                    "https://subdomain.domain.tld/conf/call/987654321",
               "recordings": [],
             "participants": [1, 2, 3],
               "moderators": [ 1 ],
             "is_streaming": false,
}
```
- **host id**: unique identifier of the host
- **subject**: Subject
- **agenda**: Agenda
- **start**: Start time, this works in conjunction with the time zone to set the correct time.
- **time zone**: Time zone associated with the start time. Values are those (e.g. US/Central, Europe/London, Asia/Tokyo, etc.) in the IANA Time Zone database (https://www.iana.org/time-zones)
- **duration**: In minutes.
- **auto record**: Optional. Indicates whether the conference should be recorded automatically and the format, allowable values are: none, audio, video. If omitted will default to none. Both record and stream must be the same value if recording and streaming together.
- **auto stream**: Optional. Indicates whether the conference should be streamed automatically and the format, allowable values are: none, audio, video. If omitted will default to none. Both record and stream must be the same value if recording and streaming together.
- **auto transcribe**: Optional. Whether the recording should automatically be transcribed. Valid values are true or false. If omitted will default to false.
- **one time access code**: true or false, when set to true an access code will be returned in the response.
- **security pin**: Pin required to access the conference
- **mute mode:** Optional. Sets the initial participant mute settings. Options are:
	- conversation Default, all unmuted
	- q&a Participants muted, but can unmute
	- o presentation Participants muted and can not unmute

If omitted will default to conversation.

- **participants**: List of contact IDs to be included as participants.
- **participant emails:** Alternatively participants can be listed via emails with moderators specified. If a participant's emails is not on the host's contact list, it will be added:
- **[UNRELEASED] waiting\_room**: true or false, when set to true any participants will need to be let in by the organizer

● **[UNRELEASED] secure\_url**: true or false, when set to true the one time access code field will be encrypted

```
POST "/enterprise_api/conference/create"
Request body (application/json):
{
  "participant_emails": [
                        ]
}
                          {"email": "bob@xxxx.com", "moderator": true},
                          {"email": "alice@xxxx.com", "moderator": false}
```
**Response:**

- **conference id: id of the conference**
- **subject**: Subject
- **agenda**: Agenda
- **start**: Start time, this works in conjunction with the time\_zone to indicate the correct time.
- **● end\_time:** The scheduled end time, according to the specified duration.
- **● active:** Whether the call is active (is scheduled for the current time or has live participants)
- **time zone**: Time zone associated with the start time. Values are those (e.g. US/Central, Europe/London, Asia/Tokyo, etc.) in the IANA Time Zone database (https://www.iana.org/time-zones)
- **duration**: In minutes.
- **auto record**: Indicates whether the conference will be recorded automatically and the format.
- **auto stream**: Indicates whether the conference will be streamed automatically and the format.
- **auto transcribe**: Whether the recording will be transcribed automatically.
- **one time access code**: When the request has one time access code set to true this field contains the conference access code.
- **security pin**: Pin required to access the conference.
- **mute mode**: The initial participant mute settings. Values as per the request.
- **participants**: List of participants in the conference, note the organizer is always included in the list. These are contact id's that can be used with contact/fetch and other contact methods.
- **moderators:** List of moderators in the conference. These are contact id's that can be used with contact/fetch and other contact methods.
- **● room\_url:** the URL for the meeting room. Can be navigated to in a browser to join the meeting.
- **● recordings:** information about recordings made during the conference. For create, update, create/reservationless, will be an empty array [], as these return information about future conferences; however, see conference/fetch below for the substantive response for past conferences
- **is streaming:** Boolean. Indicates if the conference is currently streaming

The above response is returned by the other API calls as well:

- update
- fetch
- fetch all Returns a list of these responses.

### *8.2 Create Reservationless Conference*

ResellerAdmin/CompanyAdmin

Creates an active reservationless conference call immediately

```
POST "/enterprise_api/conference/create/reservationless"
Request body (application/json):
{
               "auth_token": "dd6d5d51-9ea5-4c4c-82c8-677267aece98",
                  "host_id": 183,
     "one_time_access_code": true,
             "waiting_room": true,
               "secure_url": true
}
Response body (application/json):
{
            "conference_id": 183,
                  "subject": "Test Conference",
                   "agenda": "null",
                    "start": "2020-09-19 13:00:00",
                 "end_time": "2020-09-19 14:00:00",
                   "active": true
                "time_zone": "Europe/London",
                 "duration": 60,
              "auto record": "none",
              "auto_stream": "none",
```

```
"auto_transcribe": false,
     "one_time_access_code": 987654321,
             "security_pin": "123456",
                "mute_mode": "conversation",
                 "room_url":
                    "https://subdomain.domain.tld/conf/call/987654321",
               "recordings": [],
             "participants": [ 1, 2, 3 ],
               "moderators": [ 1 ],
             "is_streaming": false,
}
```
- **host id**: unique identifier of the host
- **one time access code**: true or false, when set to true an access code will be returned in the response.
- **[UNRELEASED] waiting\_room**: true or false, when set to true any participants will need to be let in by the organizer
- **[UNRELEASED] secure\_url**: true or false, when set to true the one time access code field will be encrypted

### **Response:**

- **conference id:** id of the conference
- **subject**: Subject
- **agenda**: Agenda
- **start**: Start time, this works in conjunction with the time\_zone to indicate the correct time.
- **● end\_time:** The scheduled end time, according to the specified duration.
- **● active:** Whether the call is active (is scheduled for the current time or has live participants)
- **time zone**: Time zone associated with the start time. Values are those (e.g. US/Central, Europe/London, Asia/Tokyo, etc.) in the IANA Time Zone database (https://www.iana.org/time-zones)
- **duration**: In minutes.
- **auto record**: Indicates whether the conference will be recorded automatically and the format.
- **auto stream**: Indicates whether the conference will be streamed automatically and the format.
- **auto transcribe**: Whether the recording will be transcribed automatically.
- **one time access code**: When the request has one time access code set to true this field contains the conference access code.
- **mute\_mode**: The initial participant mute settings.
- **participants**: List of participants in the conference, note the organizer is always included in the list. These are contact id's that can be used with contact/fetch and other contact methods.
- **moderators:** List of moderators in the conference. These are contact id's that can be used with contact/fetch and other contact methods.
- **● room\_url:** the URL for the meeting room. Can be navigated to in a browser to join the meeting.
- **● recordings:** information about recordings made during the conference. For create, update, create/reservationless, will be an empty array [], as these return information about future conferences; however, see conference/fetch below for the substantive response for past conferences
- **is streaming:** Boolean. Indicates if the conference is currently streaming

### *8.3 Update Conference*

ResellerAdmin/CompanyAdmin

Update a scheduled conference

```
POST "/enterprise_api/conference/update"
Request body (application/json):
{
               "auth_token": "dd6d5d51-9ea5-4c4c-82c8-677267aece98",
            "conference_id": 183,
                  "subject": "Test Conference",
                   "agenda": "An agenda",
                    "start": "2020-09-19 13:00:00",
                "time zone": "Europe/London",
                 "duration": 60,
              "auto_record": "none",
          "auto_transcribe": false,
     "one time access code": false,
                "mute_mode": "conversation",
           "disable_emails": [ "conference reminders",
"conference_summaries", "transcription_summaries" ],
             "Participants": [ 2, 3 ]
}
Response body (application/json):
{
            "conference id": 183,
```

```
"subject": "Test Conference",
                   "agenda": "An agenda",
                    "start": "2020-09-19 13:00:00",
                 "end_time": "2020-09-19 14:00:00",
                   "active": false
                "time_zone": "Europe/London",
                 "duration": 60,
              "auto_record": "none",
          "auto transcribe": false,
     "one_time_access_code": 987654321,
             "security_pin": "123456",
                "mute_mode": "conversation",
                 "room_url":
                    "https://subdomain.domain.tld/conf/call/987654321",
               "recordings": [],
             "participants": [1, 2, 3],
               "moderators": [ 1 ],
             "is_streaming": false,
}
```
- **conference id:** unique identifier of the conference
- **subject**: Subject
- **agenda**: Agenda
- **start**: Start time, this works in conjunction with the time\_zone to set the correct time.
- **● end\_time:** The scheduled end time, according to the specified duration.
- **● active:** Whether the call is active (is scheduled for the current time or has live participants)
- **time zone**: Time zone associated with the start time. Values are those (e.g. US/Central, Europe/London, Asia/Tokyo, etc.) in the IANA Time Zone database (https://www.iana.org/time-zones)
- **duration**: In minutes.
- **auto record**: Optional. Indicates whether the conference should be recorded automatically and the format, allowable values are: none, audio, video. If omitted will default to none.
- **● auto\_stream**: Optional. Indicates whether the conference should be streamed automatically and the format, allowable values are: none, audio, video. If omitted will default to none. Both record and stream must be the same value if recording and streaming together.
- **auto\_transcribe**: Optional. Whether the recording should automatically be transcribed. Valid values are true or false. If omitted will default to false.
- **one time access code**: When the request has one time access code set to true this field contains the conference access code.
- **security pin**: Pin required to access the conference.
- **mute mode**: Optional. Sets the initial participant mute settings. Options are:
	- conversation Default, all unmuted
	- q&a Participants muted, but can unmute
	- presentation Participants muted and can not unmute

If omitted will default to conversation.

- **participants**: List of contact IDs to be included as participants.
- **participant emails:** Alternatively participants can be listed via emails with moderators specified. If a participant's emails is not on the host's contact list, it will be added:

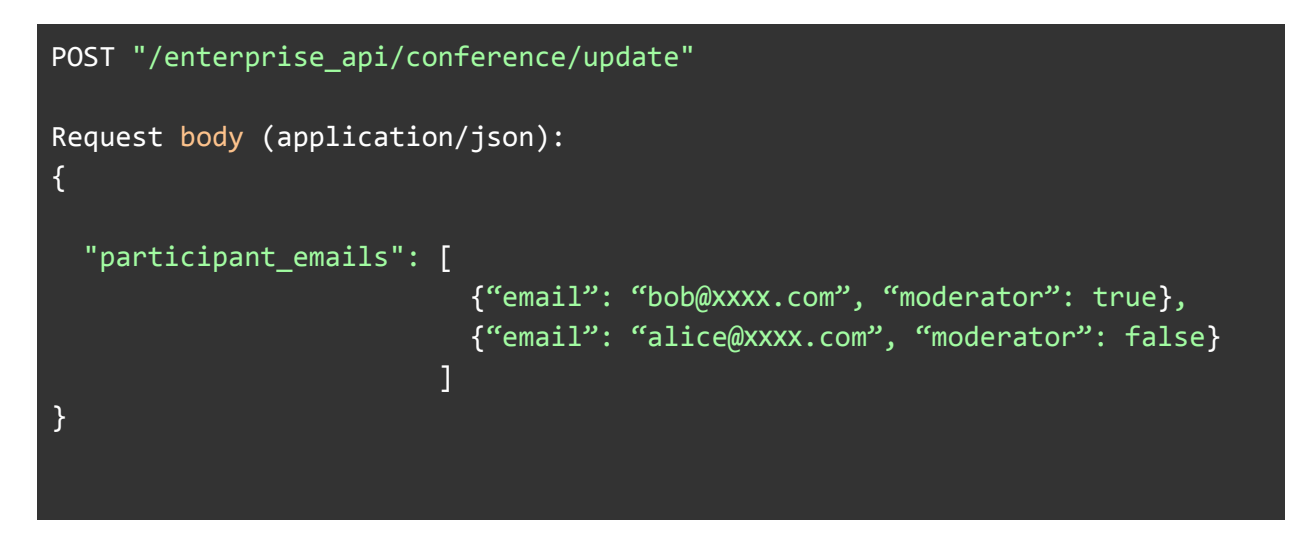

#### **Response:**

Refer to the Schedule Conference response for field details.

# *8.4 Fetch Conference*

ResellerAdmin/CompanyAdmin

Fetch a scheduled conference details

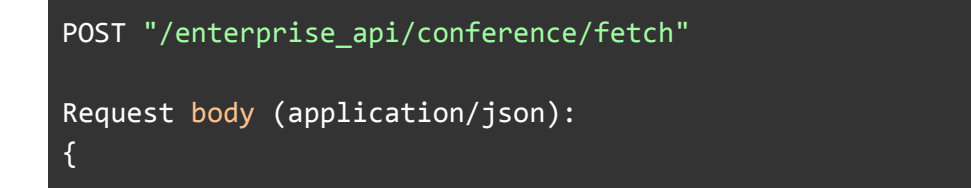

```
"auth_token": "dd6d5d51-9ea5-4c4c-82c8-677267aece98",
            "conference_id": 183
}
Response body (application/json):
{
            "conference_id": 183,
                  "subject": "Test Conference",
                   "agenda": "An agenda",
                    "start": "2020-09-19 13:00:00",
                 "end_time": "2020-09-19 14:00:00",
                   "active": false
                "time_zone": "Europe/London",
                 "duration": 60,
              "auto_record": "none",
              "auto_stream": "none",
          "auto transcribe": false,
     "one_time_access_code": 987654321,
             "security_pin": "123456",
                "mute_mode": "conversation",
                 "room_url":
                    "https://subdomain.domain.tld/conf/call/987654321",
               "recordings": [{
                       "id": 12345,
               "start_time": "2020-09-19 13:00:00",
                 "end_time": "2020-09-19 14:00:00",
                     "type": "video",
         "publishing_state": "published",
            "download_link":
"https://subdomain.domain.tld/recording/inline/dc68df6c8a5.mp4",
             "participants": [ 1, 2, 3 ],
               "moderators": [ 1 ],
             "is_streaming": false,
}
```
● **conference\_id**: unique identifier of the conference

#### **Response:**

Refer to the Schedule Conference response for details of other fields, except:

- **● recordings:** information about recordings made during the conference. An array of:
	- **○ id:** unique identifier for the recording
	- **○ start\_time**
	- **○ end\_time**
	- **○ type:** 'audio' or 'video'
	- **○ publishing\_state:** 'processing' or 'published'. 'processing' indicates that the recording is still undergoing final post-processing (the conference has likely just ended). Repeat the fetch in a few minutes.
	- **○ download\_link:** a link directly to the mp3 of an audio recording, or mp4 of a video recording (once the publishing state is 'published')

# *8.5 Fetch All Conferences*

ResellerAdmin/CompanyAdmin

Fetch a list of all active scheduled conferences for a host. Please note that conferences scheduled more than 18 months in the future will not be returned.

```
POST "/enterprise api/conference/fetch all"
Request body (application/json):
{
               "auth_token": "dd6d5d51-9ea5-4c4c-82c8-677267aece98",
                  "host id": 1
}
Response body (application/json):
\Gamma{
            "conference_id": 183,
                  "subject": "Test Conference",
                   "agenda": "An agenda",
                    "start": "2020-09-19 13:00:00",
                 "end_time": "2020-09-19 14:00:00",
                   "active": false
                "time_zone": "Europe/London",
                 "duration": 60,
              "auto record": "none",
          "auto transcribe": false,
     "one_time_access_code": 987654321,
```

```
"security_pin": "123456",
                "mute_mode": "conversation",
                 "room_url":
                    "https://subdomain.domain.tld/conf/call/987654321",
               "recordings": [],
             "participants": [ 1, 2, 3 ],
               "moderators": [ 1 ],
             "is_streaming": false,
   },
   {
            "conference_id": 184,
                  "subject": "Test Conference 2",
                   "agenda": "An agenda 2",
                    "start": "2020-09-19 14:00:00",
                 "end_time": "2020-09-19 15:00:00",
                   "active": false
                "time_zone": "Europe/London",
                 "duration": 60,
              "auto_record": "none",
          "auto transcribe": false,
     "one_time_access_code": 987654321,
             "security_pin": "123456",
                "mute_mode": "conversation",
                 "room_url":
                    "https://subdomain.domain.tld/conf/call/987654321",
               "recordings": [],
             "participants": [1, 2, 3],
               "moderators": [ 1 ],
             "is_streaming": false,
   },
]
```
**● output:** if specified as "detail", the calls will be returned with additional details. See **6.7 Host Conferences**

#### **Response:**

A list of scheduled conferences, refer to the Schedule Conference response for field details, and to the previous section, fetch, for details specifically about **recordings**.

# *8.6 Cancel Conference*

ResellerAdmin/CompanyAdmin

Cancel a scheduled conference

```
POST "/enterprise_api/conference/cancel"
Request body (application/json):
{
               "auth_token": "dd6d5d51-9ea5-4c4c-82c8-677267aece98",
            "conference_id": 183
}
Response body (application/json):
{
                  "message": "OK"
}
```
**Request:**

● **conference\_id**: unique identifier of the conference

**Response:**

● **message**: OK

# *8.7 End Conference*

ResellerAdmin/CompanyAdmin

Ends an active conference

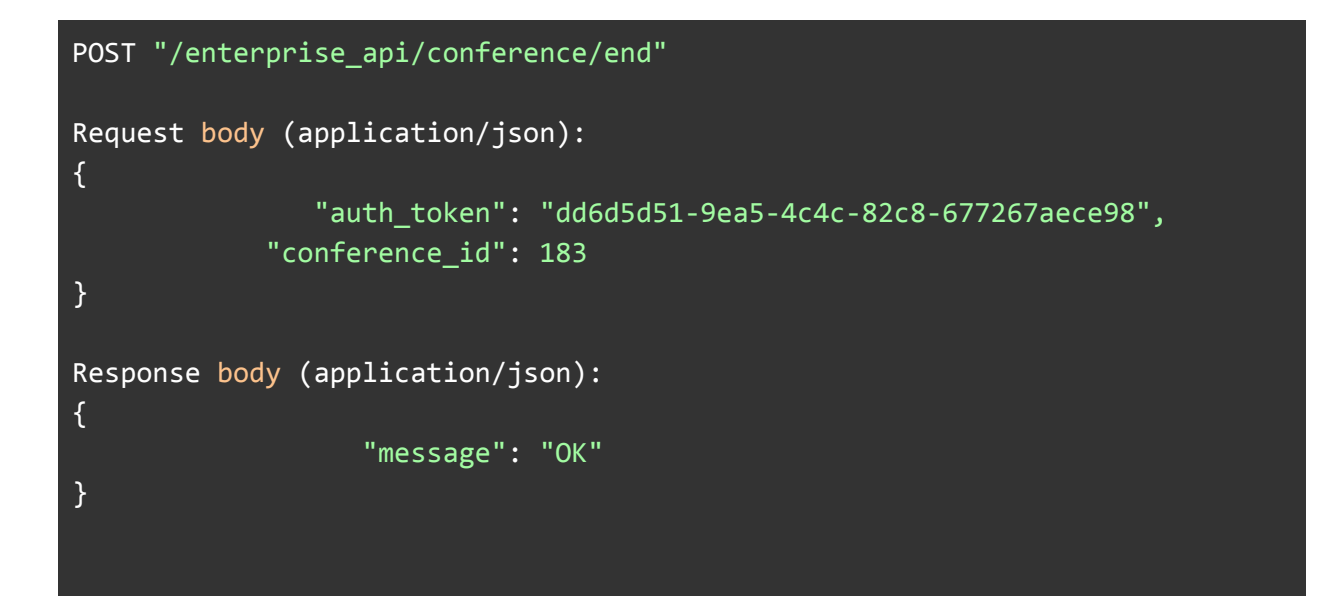

# *8.8 Fetch Participant Details*

Get Contact (see section 7) details for participants and moderators in a conference

```
POST "/enterprise_api/conference/fetch_participant_details"
Request body (application/json):
{
               "auth_token": "dd6d5d51-9ea5-4c4c-82c8-677267aece98",
            "conference_id": 183
}
Response body (application/json):
{
participants: [
      {
             "contact_id": 35,
                   "name": "John Smith",
                  "email": "john@smith.com",
         "business_phone": "+12345678901",
           "mobile_phone": "+12345678902",
             "home_phone": "+12345678903",
            "other_phone": "+12345678904",
              "time_zone": "US/Eastern",
               "has_host": false
```
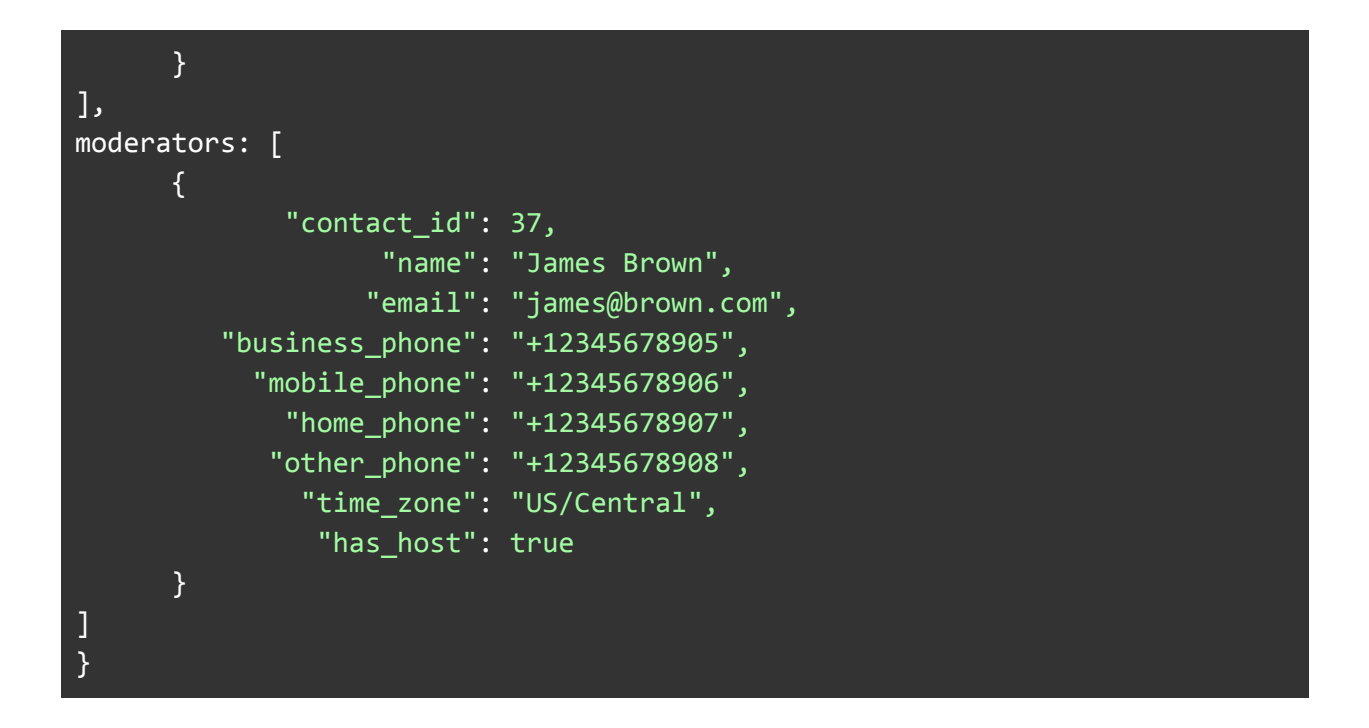

**• conference id:** unique identifier of the conference

**Response:**

- **participants:** array of contact structures (see 7.2 for details of fields) for participants in the conference
- **● moderators:** array of contact structures (see 7.2 for details of fields) for moderators in the conference

### *8.9 Fetch Live Stream Viewer Count*

Get the current number of participants viewing the livestream

```
POST "/enterprise_api/conference/fetch_livestream_viewer_count"
Request body (application/json):
{
               "auth_token": "dd6d5d51-9ea5-4c4c-82c8-677267aece98",
            "conference_id": 183
}
Response body (application/json):
{
                    "count": "4"
}
```
**• conference id:** unique identifier of the conference

**Response:**

● **count:** number of livestream viewers currently viewing the livestream

### *8.10 Stop Streaming*

Stop livestreaming on the specified conference

```
POST "/enterprise_api/conference/stop_streaming"
Request body (application/json):
{
               "auth_token": "dd6d5d51-9ea5-4c4c-82c8-677267aece98",
            "conference_id": 183
}
Response body (application/json):
{
                  "message": "OK"
}
```
**Request:**

**• conference id:** unique identifier of the conference

**Response:**

● **message**: OK

### *8.11 Recurring Conferences*

Recurring conferences can be created by including a schedule parameter in the list of fields. The schedule field follows the iCalendar format for the RRULE field and allows flexibility in defining the schedule to be implemented.

The implementation supports a subset of the iCalendar RRULE options which are detailed below.

Available fields are:

#### **FREQ**: DAILY, WEEKLY or MONTHLY

**INTERVAL**: Interval between days, weeks or months.

**UNTIL**: End date for the recurring schedule, note this should just be date and will include the date in the schedule.

**COUNT**: Number of occurrences

**BYDAY**: For weekly this is MO, TU, WE, TH, FR, SA, SU, multiple days are supported. For Monthly this is the same set of days but prefixed by the week, so 2WE is the 2nd Wednesday.

**BYMONTHDAY**: Only applicable to monthly and specifies the day of the month, note negative numbers can be used to indicate the reference is from the end of the month rather than the start.

Example rules are:

**Daily every other day** FREQ=DAILY;INTERVAL=2

**Daily until specific date** FREQ=DAILY;UNTIL=20211231

**Weekly on Monday and Wednesday** FREQ=WEEKLY;COUNT=10;BYDAY=MO,WE

**Monthly, second Wednesday of the month, every other month** FREQ=MONTHLY;COUNT=10;INTERVAL=2;BYDAY=2WE

**Monthly, last Friday of the month,every month** FREQ=MONTHLY;COUNT=10;INTERVAL=1;BYDAY=-1FR

**Monthly, 10th day of the month** FREQ=MONTHLY;COUNT=10;INTERVAL=1;BYMONTHDAY=10

**Monthly on the third-to-the-last day of the month, forever:** FREQ=MONTHLY;BYMONTHDAY=-3

#### **Request and Response**

```
Request body (application/json):
{
               "auth_token": "dd6d5d51-9ea5-4c4c-82c8-677267aece98",
                  "host id": 1,
                  "subject": "Test Conference",
                   "agenda": "An agenda",
                    "start": "2020-09-19 13:00:00",
                "time_zone": "Europe/London",
                 "duration": 60,
              "auto_record": "none",
          "auto transcribe": false,
     "one_time_access_code": true,
             "security_pin": "123456",
                "mute_mode": "conversation",
             "participants": [ 2, 3 ],
                 "schedule": "FREQ=DAILY;INTERVAL=2"
}
Response body (application/json):
{
            "conference_id": 183,
                  "subject": "Test Conference",
                   "agenda": "An agenda",
                    "start": "2020-09-19 13:00:00",
                 "end_time": "2020-09-19 14:00:00",
                   "active": false
                "time_zone": "Europe/London",
                 "duration": 60,
              "auto_record": "none",
          "auto transcribe": false,
     "one_time_access_code": 987654321,
             "security_pin": "123456",
                "mute_mode": "conversation",
             "participants": [1, 2, 3],
               "moderators": [ 1 ],
                "is_master": true,
                "master_id": 183,
                 "schedule": "FREQ=DAILY;INTERVAL=2"
}
```
Extra fields appear in the response:

- **is master:** Indicates this is the master conference, conferences which are part of this schedule will have this set to false.
- **master id: ID for the master conference, for the master this will be the same as** the conference id
- **schedule**: The schedule that this conference is part of. Note the initial request may vary from the output as the system converts from the iCal RRULE to internal for processing and then when outputting the conference details it converts from internal to iCal so the content and formatting may differ.

#### **Updating**

Updating the master conference schedule will update all conferences in the series.

#### **Deleting**

Deleting conferences created by the schedule will only remove the specific instance unless the master conference is deleted which will remove all the occurrences.

### *8.12 Error Messages*

Below are error messages generated by the Schedule Conference API functions.

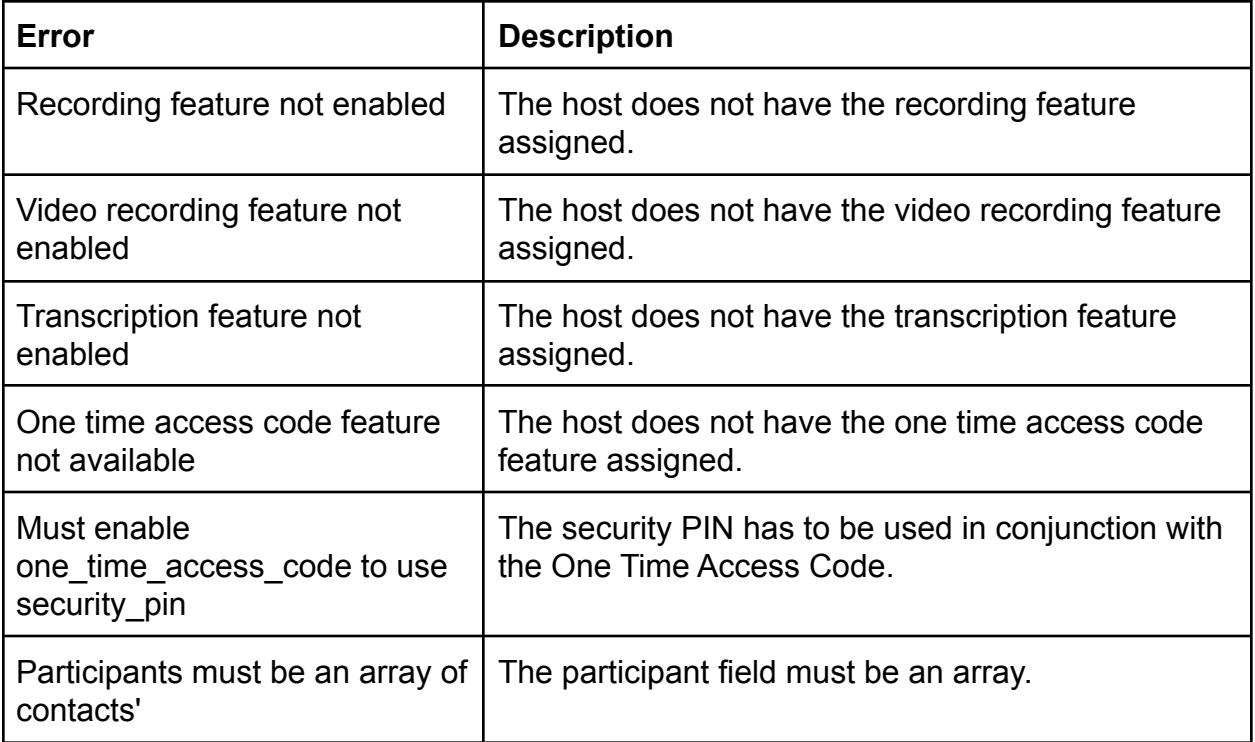

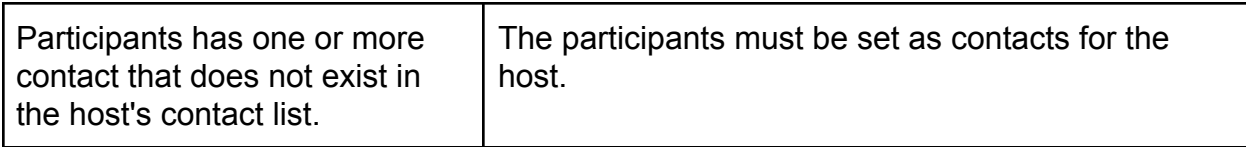

Additionally there are errors generated when the schedule parameter is included:

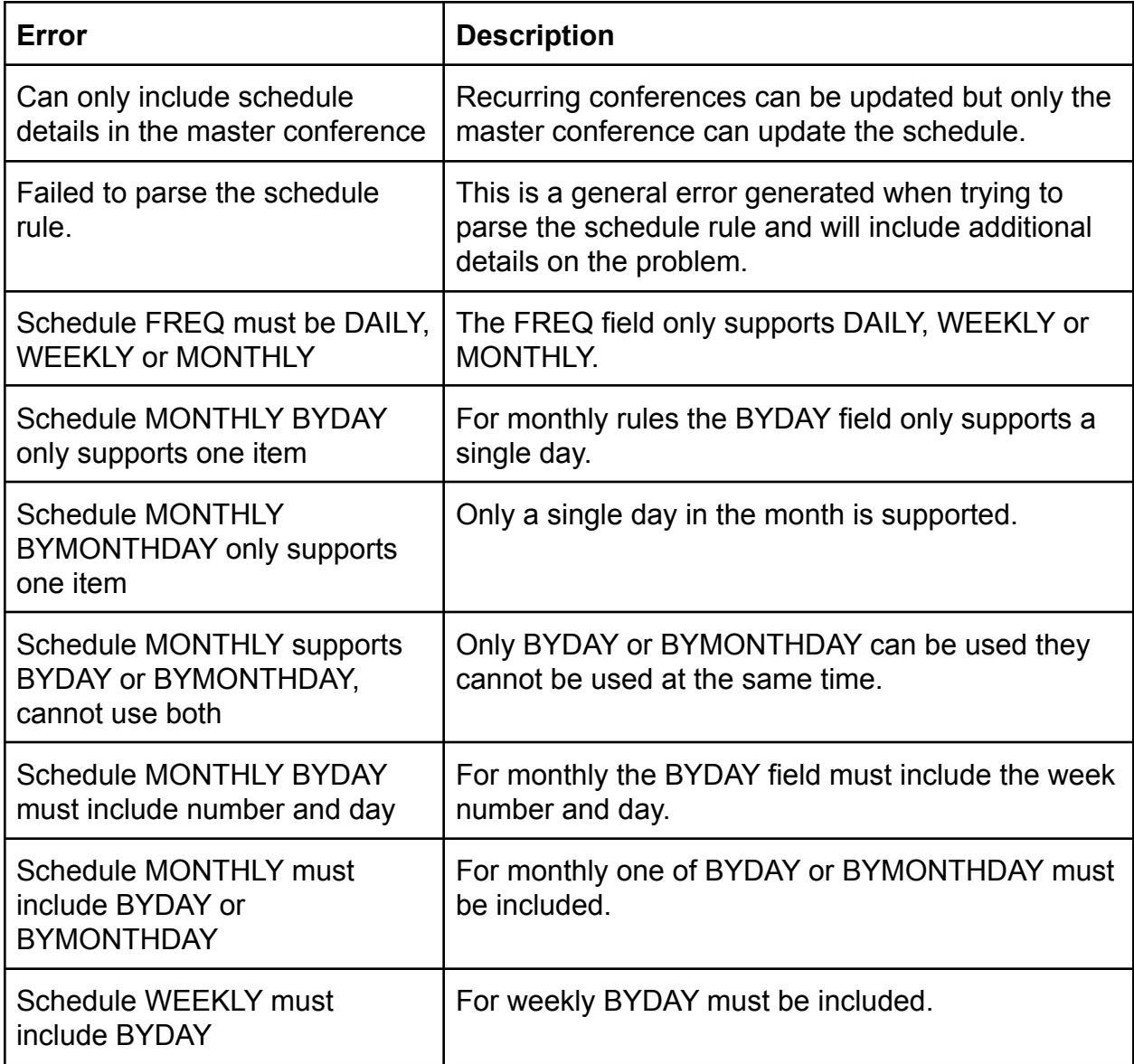

# **9.0 Embedding Vivomeetings into Your App**

You can embed Vivomeetings in your own web application or native mobile application.

### *9.1 Embedding in a web application*

You can embed any of the pages visible on Vivomeetings into your web application using an iframe. Please contact us beforehand so that we can authorize your domains to host our pages. In your iframe attributes, allow camera, microphone, and fullscreen so that our meeting room and/or livestream player works as intended.

Compatibility notes: The host page(s) must have a valid SSL certificate for our iframe to work correctly in Chrome. For our iframe to be usable in Internet Explorer, if it is nested more than one level deep (if our iframe is within another iframe, or deeper) all ancestors of our iframe must belong to the same host.

#### **Optional parameters:**

- **● name:** string. If you provide this parameter when linking directly to a meeting room, the user will not be prompted to enter a name.
- **● skip\_join:** true/false**.** If you provide this parameter when linking directly to a meeting room, the user will not be presented with the video/audio device selection dialog. Instead they will join the meeting using their system default camera and microphone.
- **● observer:** true/false**.** Join the video room but have your camera off and this participant will not have a video tile displayed to others. They can still hear and be heard by others.
- **● mute:mic,camera.** If you want to mute either the camera or microphone by default when joining the participant into the meeting room use this comma delimited list. You can pass either 'camera', 'mic' or both 'camera,mic'.
- **● view:gallery,bottom\_speaker,left\_side\_speaker.** The default view for meetings is gallery view. You can override this by specifying 'bottom\_speaker' or 'left\_side\_speaker'. 'bottom\_speaker' is the preferred view for 1 on 1 video chats.

**Example, to embed our meeting room:**

```
<iframe
  allow="camera;microphone;fullscreen;autoplay;display-capture"
  src="[your-domain].com/conf/call/123456?
 name=Steve+Irwin&
 skip_join=true"
/>
```
**Example, to embed our meeting room with the camera off**

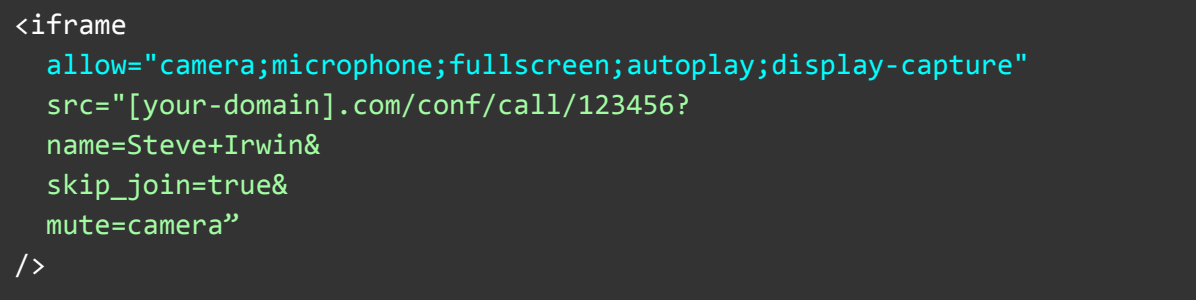

You can embed any of our other pages by the same means.

If you would like the user to be logged into our system while viewing our iframe, please sign them in using SSO (section 10.2 below)

### *9.2 Embedding a live stream player*

Vivomeetings video conferences can be live streamed via HTTP & HLS. You can embed our live stream player into your web application or mobile application using an iframe. In your iframe attributes, allow autoplay and fullscreen so that our livestream player works as intended.

The livestream url [your-domain].com/livestream/123456 where 123456 is the access code of the meeting room being live streamed.

**Example, to embed our livestream player:**

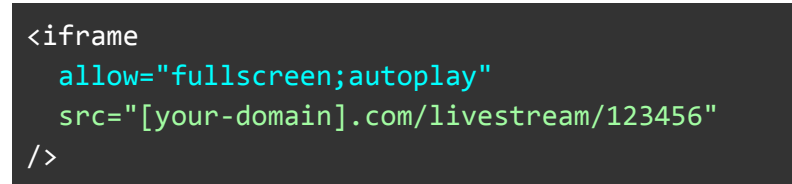

### *9.3 Embedding options for Gaming and Watch Parties*

Strip layout is an additional optional parameter you can include on an iframe that will render the video conference iframe in a thin bar you can place at the bottom of your application allowing for the rest of the screen to be devoted to your application.

**Example, to embed our as a strip for gaming or watch parties:**

<iframe allow="camera;microphone;fullscreen;autoplay;display-capture"

src="[your-domain].com/conf/call/123456? strip\_layout=true& skip\_join=true" />

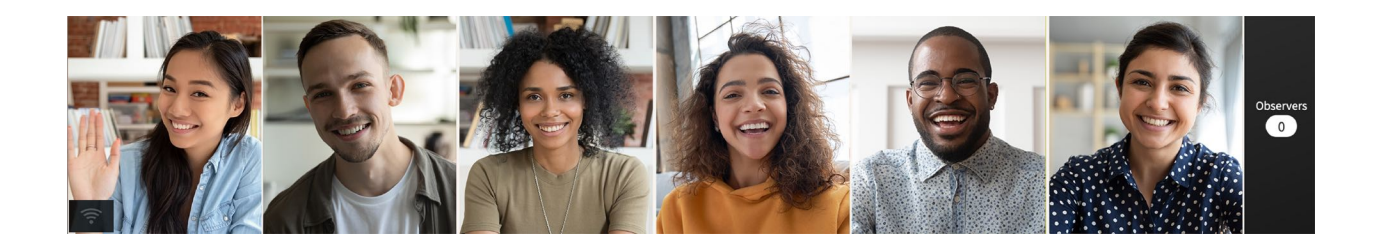

**Example, for a watch party display volume control and hide most others:**

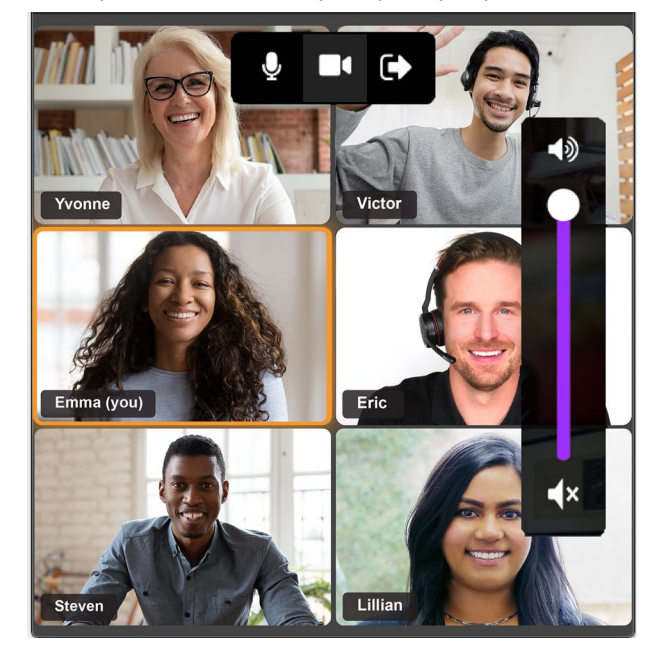

# *9.4 Hiding and displaying controls*

Most UI controls displayed in the meeting room can be configured to be hidden for specific use cases. For example, a gaming or watch party application may want minimal UI controls presented to users. Watch party and 1 on 1 video chat applications may want a volume control which is normally hidden by default.

The following controls can be hidden or displayed:

- Screen Sharing
- Whiteboard
- Record
- Output volume
- Text Chat
- Participants
- Mute All
- Meeting Info
- Settings
- Full Screen
- Gallery View
- Connection Quality

The following image can be used a key to request which controls you'd like to hide:

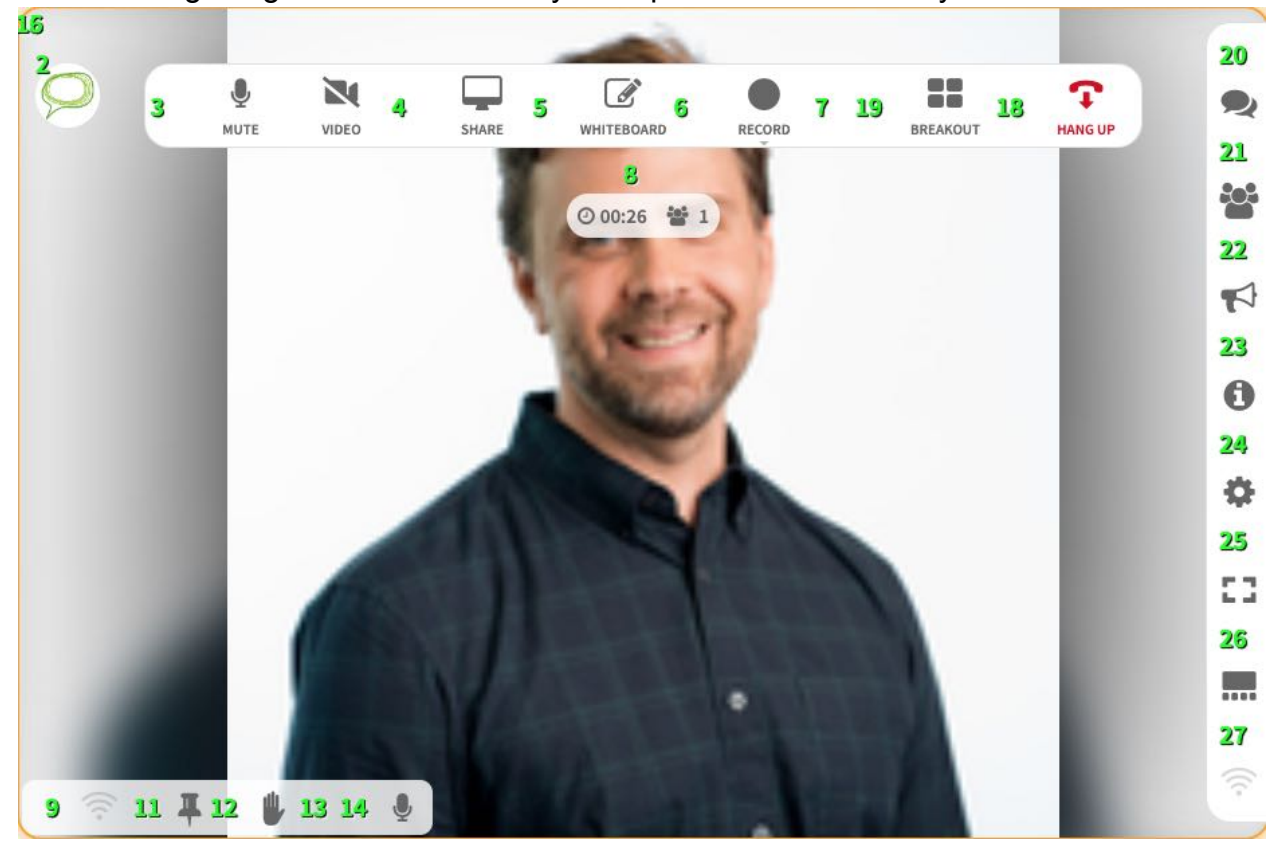

### *9.5 Meeting events*

The meeting iframe will post messages about the participant state that your application can catch and act on. The messages that are currently supported relate to the participant leaving the meeting. New messages can be added, let us know what events you care about!

**The iframe will post a message like this**

```
window.parent.postMessage({type: 'vivomeetingsLeaveCallEvent', reason: 'left'})
```
The reason field can have the following values:

- 'left' the user clicked the hang up button
- 'kicked' the user was removed by the moderator or host
- 'blocked' the user was removed by the moderator or host and is blocked from rejoining

Below is some sample code for catching and acting on these events

**Sample code for catching and acting on these events**

```
window.addEventListener("message", event => {
'left') {
      // they "left"
   }
}, false);
   if (event.data.type == 'vivomeetingsLeaveCallEvent' && event.data.reason ==
```
# **10.0 Signing in on behalf of Hosts (SSO)**

Using the host id and login token public key available from the hosts endpoints (section 6.0) you can log hosts into our application seamlessly, without presenting them with a login screen. Certain UI elements will be hidden from these users, such as the change password and change email address features. Please note that these endpoints should be visited directly by the host/user, not by your server. Therefore you don't have to provide the API authorization token obtained from 3.0.

# *10.1 SSO via POST or GET (current tab or new tab)*

To SSO a host in the current browser tab or a new tab, have your page (in the client's browser) submit a POST request. Hyperlinks submit as GET so to make it a POST you will have to insert the link in a <form> or as a javascript function on your page.

Required parameters:

- **host id**: The account number of the user, retrieved from host endpoints (section 6.0)
- **● login\_token\_public\_key:** A host-specific authorization token, retrieved from host endpoints (section 6.0)
- **redirect url:** What page the user should land on after logging in. This could be the dashboard or a specific meeting room. Can be a relative URL.

Optional parameters:

**• after call url:** If provided, the user will redirect to the provided URL after exiting a call. If it's not within our domain, you must provide a full URL with scheme (http:// or https://)

#### **Post Example:**

```
POST "/auth"
Request body (application/json):
{
              "host_id": 8,"login_token_public_key": "a1b2c3d4e5f6",
              "redirect_url": "/conf/calls/upcoming",
              "after_call_url": "https://en.wikipedia.org"
}
```
#### **GET Example:**

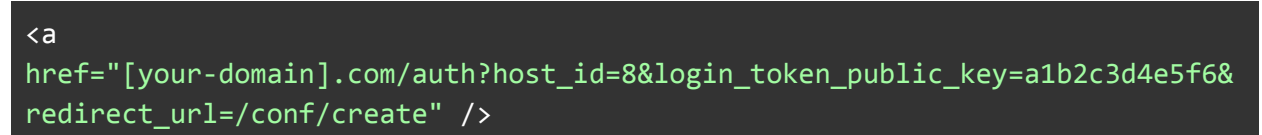

# *10.2 SSO via iFrame*

Please contact us before using this feature so that we can set up our response headers to properly authorize your host domains. To SSO through an iframe, use the /auth endpoint as the src attribute of the iframe.

Required parameters:

- **host id**: The account number of the user, retrieved from host endpoints (section 6.0)
- **• login token public key:** A host-specific authorization token, retrieved from host endpoints (section 6.0)
- **redirect url:** What page the user should land on after logging in. This could be the dashboard or a specific meeting room. Can be a relative URL.

Optional parameters:

**• after call url:** If provided, the user will redirect to the provided URL after exiting a call. If it's not within our domain, you must provide a full URL with scheme (http:// or https://)

**Example:**

```
<iframe allow="camera;microphone;fullscreen;display-capture"
src="[your-domain].com/auth?host_id=8&login_token_public_key=a1b2c3d4e5f6&r
edirect_url=/conf/calls/upcoming&after_call_url=https://en.wikipedia.org"
/>
```
# **11.0 Webhooks**

We can POST, to a url of your choice, details of certain events related to conferences. Please contact us to set up your endpoint. We would need to know:

- The endpoint URL
- Which events (see 11.2 et seg) you are interested in. (Or all events.)

# *11.1 Generalities*

Webhook events are sent as an HTTP post to the endpoint URL you specify. The request type is JSON and it has two keys:

- **● event:** string, the type of event, *conference\_start, conference\_end*, etc. See values in the individual sections below
- **● payload:** string, *escaped and serialized JSON* representing details of about the event, which depend on the type, see below.

```
POST
Request body (application/json):
{
  "event": "conference_end",
  "payload": "{\"conference_id\":1258835,\"host_id\":61803}"
}
```
### *11.2 Conference Start*

- **● event:** conference\_start
- **● payload**
	- **○ host\_id:** unique identifier for the conference's host (can be used with host methods above)
	- **conference id**: unique identifier for the conference (can be used with conference methods above)

# *11.3 Conference End*

- **● event:** conference\_end
- **● payload**
	- **○ host\_id:** unique identifier for the conference's host (can be used with host methods above)
	- **conference id**: unique identifier for the conference (can be used with conference methods above)
# *11.4 Start Recording*

- **● event:** start\_recording
- **● payload**
	- **○ host\_id:** unique identifier for the conference's host (can be used with host methods above)
	- **conference id**: unique identifier for the conference (can be used with conference methods above)

## *11.5 Stop Recording*

- **● event:** stop\_recording
- **● payload**
	- **○ host\_id:** unique identifier for the conference's host (can be used with host methods above)
	- **conference id**: unique identifier for the conference (can be used with conference methods above)

## *11.6 Start Streaming*

- **● event:** start\_streaming
- **● payload**
	- **○ host\_id:** unique identifier for the conference's host (can be used with host methods above)
	- **conference id**: unique identifier for the conference (can be used with conference methods above)

### *11.7 Stop Streaming*

- **● event:** stop\_streaming
- **● payload**
	- **○ host\_id:** unique identifier for the conference's host (can be used with host methods above)
	- **conference id**: unique identifier for the conference (can be used with conference methods above)

### *11.8 Recording Ready*

- **● event:** recording\_ready
- **● payload**
	- **○ host\_id:** unique identifier for the conference's host (can be used with host methods above)
	- **conference id**: unique identifier for the conference (can be used with conference methods above)
	- **○ recording\_id**: unique identifier for the recording
	- **○ download\_link**: a link directly to the mp3 of an audio recording, or mp4 of a video recording

# *11.9 Transcription Ready*

- **● event:** transcription\_ready
- **● payload**
	- **○ host\_id:** unique identifier for the conference's host (can be used with host methods above)
	- **conference id**: unique identifier for the conference (can be used with conference methods above)

## *11.10 Enter Livestream*

- **event:** enter\_livestream
- **payload**
	- **host id:** unique identifier for the conference's host (can be used with host methods above)
	- **conference id**: unique identifier for the conference (can be used with conference methods above)
	- **participant\_id**: unique identifier for the participant

### *11.11 Leave Livestream*

- **event:** leave\_livestream
- **payload**
	- **host\_id:** unique identifier for the conference's host (can be used with host methods above)
	- **conference id**: unique identifier for the conference (can be used with conference methods above)
	- **participant\_id**: unique identifier for the participant

# **12.0 OAuth**

OAuth can be used with the Enterprise API so that an end user can authorize the application and a supplied token can be stored on the server for future use.

Typically a library is used to handle the OAuth process which involves:

- a. Redirecting the user to the OAuth page
- b. Receiving the confirmation that the user has authorized the application with an authorization code
- c. Requesting the access token and refresh token from the service using the authorization code
- d. Requesting new access tokens from the service using the refresh token

### *12.1 Data Required*

To configure the application within the Vivomeetings system there are 2 pieces of information needed:

#### **12.1.1 Service Name**

This is the name displayed on the authorization page and should relate to your service, for example the Google Calendar service is configured for Vivomeetings and shown as:

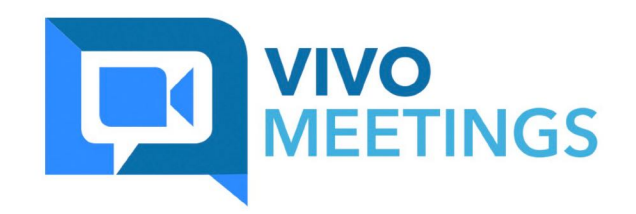

# Allow Google Calendar access to your account?

Google Calendar will be able to read your VivoMeeting meeting details.

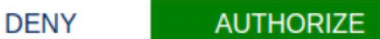

In the above example the logo is set based on the domain being used and this will already be configured, the text is constructed based on:

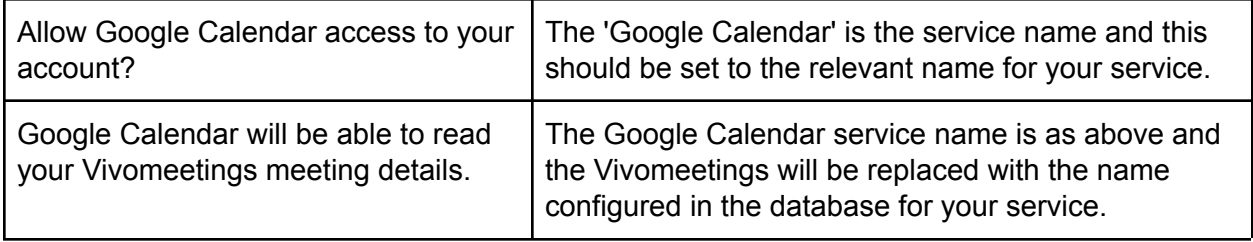

#### **12.1.2 Callback URL**

One or more callback URL must be supplied so that once the user has authorized the application they can be sent back to your application.

The callback URL is sent along with the authorization request and must match the one stored exactly otherwise the authorization will be rejected.

# *12.2 Supplied Data*

Vivomeetings will configure the application with the details above and supply the UID / client id and secret to be used with the service.

# *12.3 Service URLs*

The OAuth service uses these URLs:

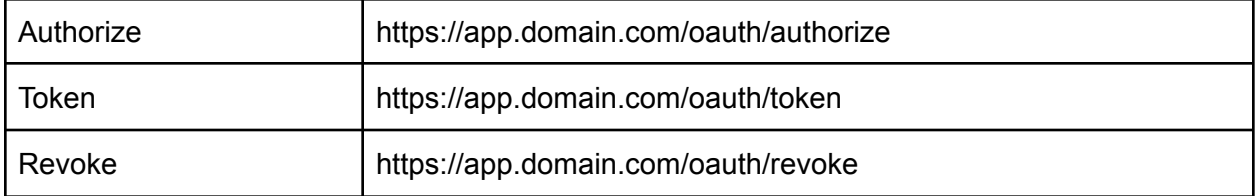

### *12.4 Authorization Parameters*

Depending on the library being used different configuration may be required to set up the required parameters. The underlying request should contain the parameters:

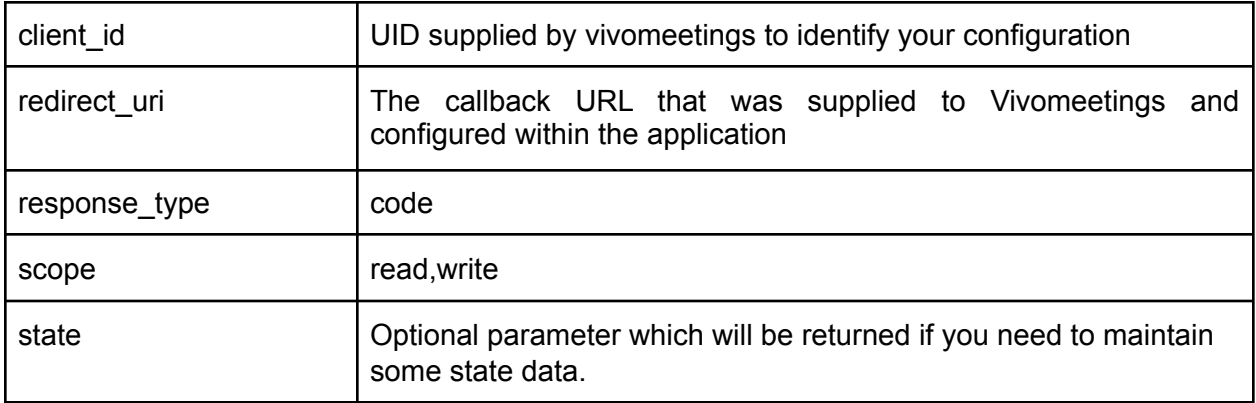

# *12.5 Logging In and Authorizing*

Once the library is configured calling the authorize method will direct the user to the oauth/authorize URL.

The first step is to log the user into the conference service through the usual login method, this example is from Vivomeetings:

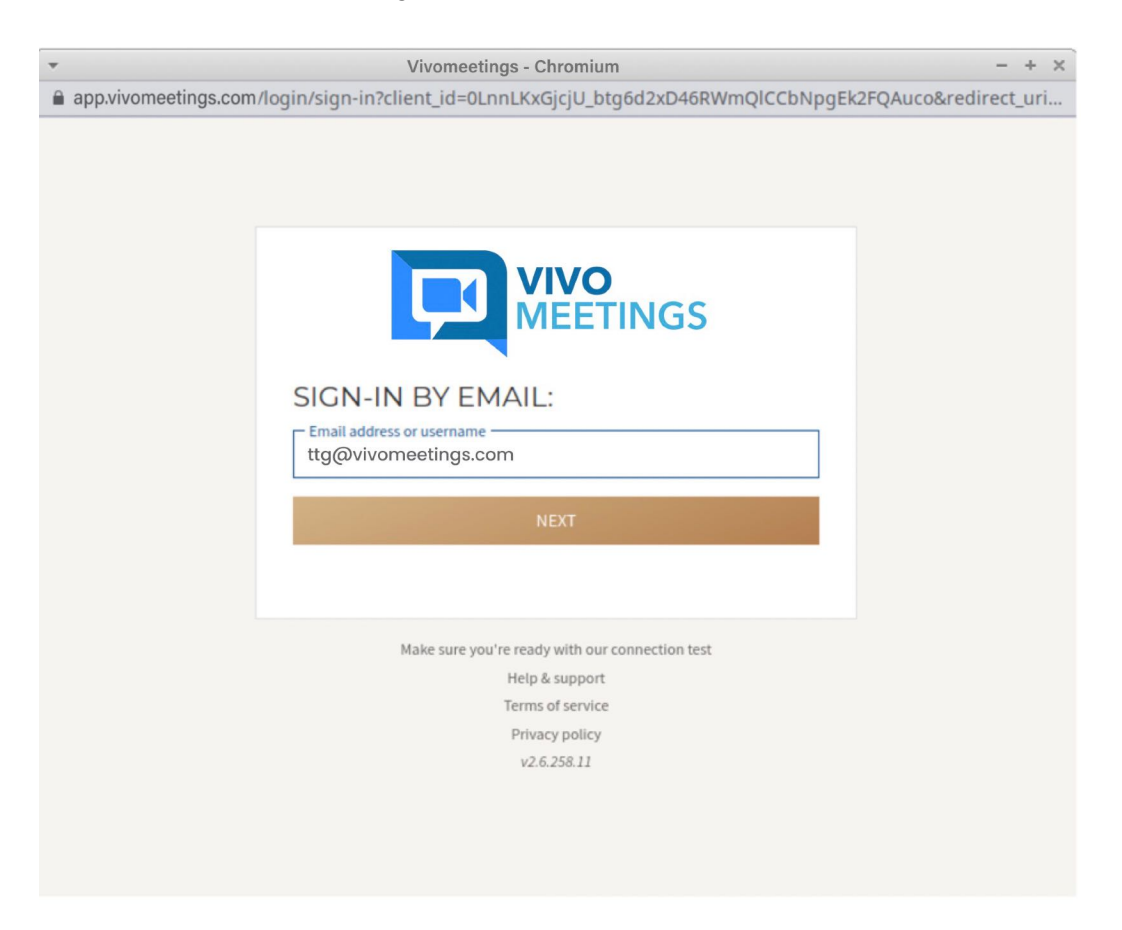

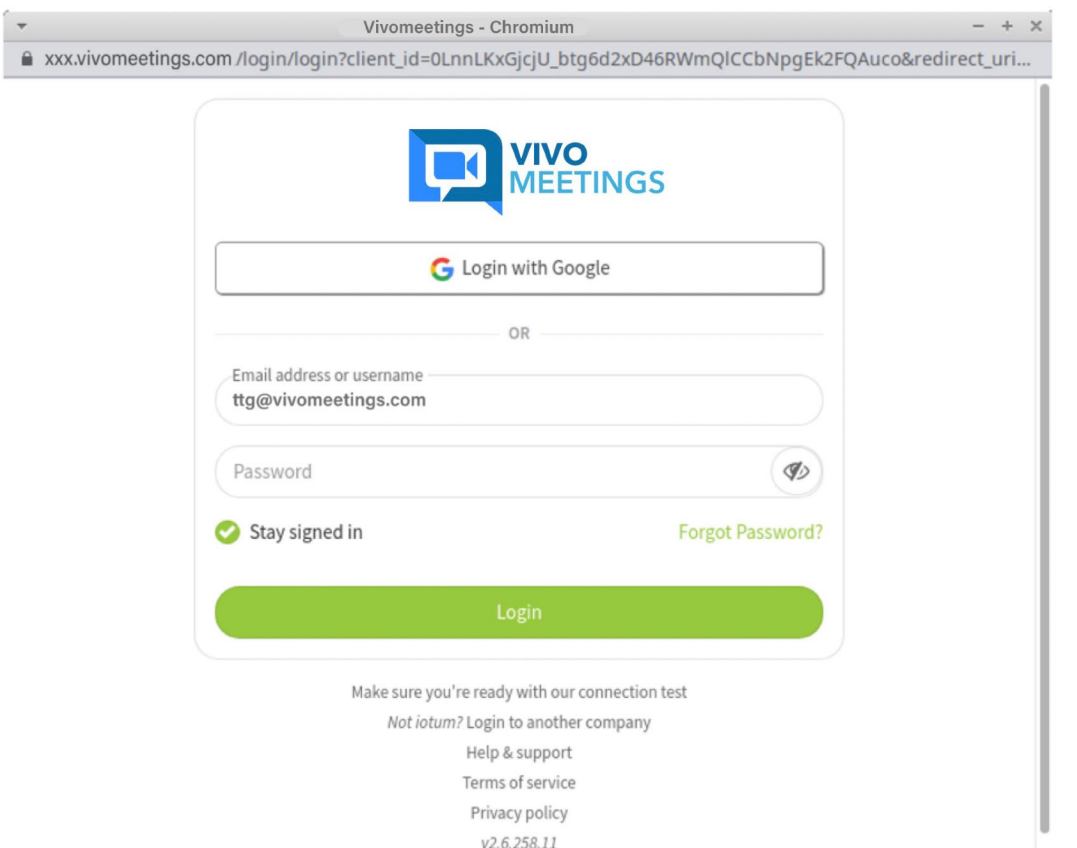

Once logged in the authorization screen will be displayed asking the user to Authorize access for the application.

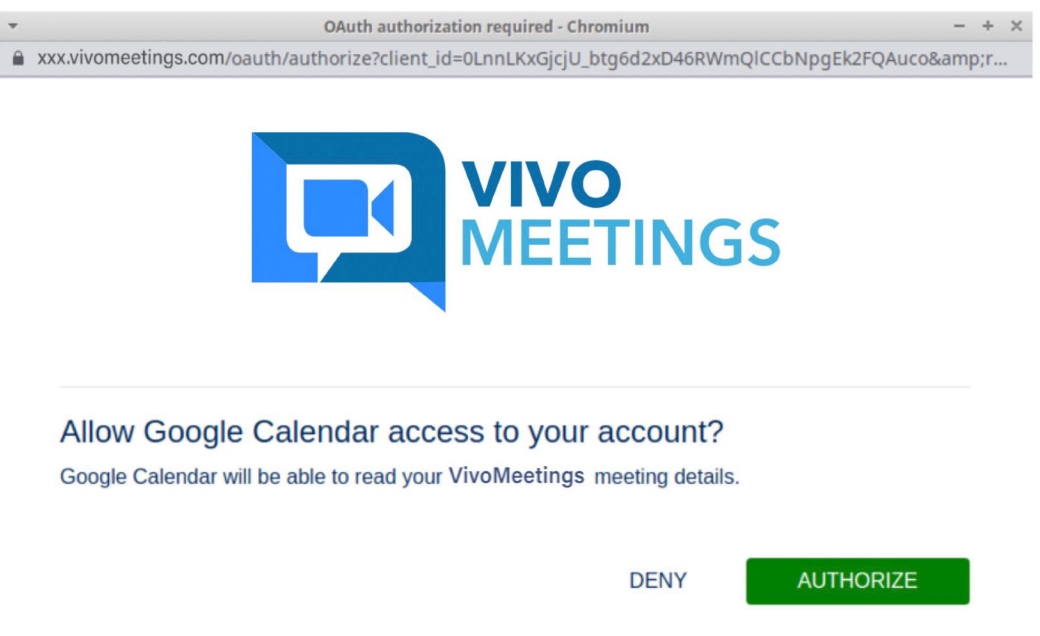

Clicking Authorize then redirects back to your application with the authorization code.

The library can then request the access and refresh tokens and store locally for use with the Enterprise API.

# *12.6 Supported Grant Types*

The OAuth service supports:

### **12.6.1 Authorization Code Grant**

Used when a client can securely store the client secret for example when the client runs on a server.

#### **12.6.2 Implicit Grant**

Used when a client cannot securely store the client secret for example when the client runs in a browser.

This flow returns the access token directly in the authorization response without the need to use the returned authorization code to request an access token.

For this mechanism the secret is not used and should not be stored in the application.

# *12.7 Using with the Enterprise API*

#### **12.7.1 Bearer Header**

The Enterprise API accepts an auth\_token parameter in the body of the request for normal authentication using user credentials to generate a short lived auth\_token via an authenticate API request.

To use the OAuth credentials the authenticate request is not needed and the application can make calls by including a Bearer Authorization header instead:

Authorization: Bearer 09ba487fc3df...

The API detects the Bearer hearer parameter and retrieves the authorization associated with the token from the database and provides access to the resources for the specific user and level.

### **12.7.2 Refresh Token**

The OAuth access tokens are short lived and the refresh token may be needed to generate a new access token, the library should handle this automatically.

To get a new access token the library should make a call to the oauth/token URL with the same parameters as the original request to get an access token with the changes:

**grant\_type**: refresh\_token **refresh token**: The refresh token value received from the original authorization

This will return a new access token.

#### **12.7.3 Invalid Token**

The application will need to allow for authorizations being revoked which make the stored token details invalid, this will result in a 401 Unauthorized response from the API. In this situation the end user will need to re-authorize the application.

# **13.0 Other API Use Cases**

Almost any use case can be supported. Vivomeetings will work with you to provide the APIs you require to be successful.

Some examples may be:

- Create stand alone meetings
	- Some partners may want to create stand alone meetings
- Meeting events
	- Meeting starts / ends
	- Participant joins / leaves